hochschule mannheim 888888888

**Billian** 

# Ute Ihme **Laborpraktikum Legorobotik in C – EV3** Fakultät für Informatik, Institut für Robotik

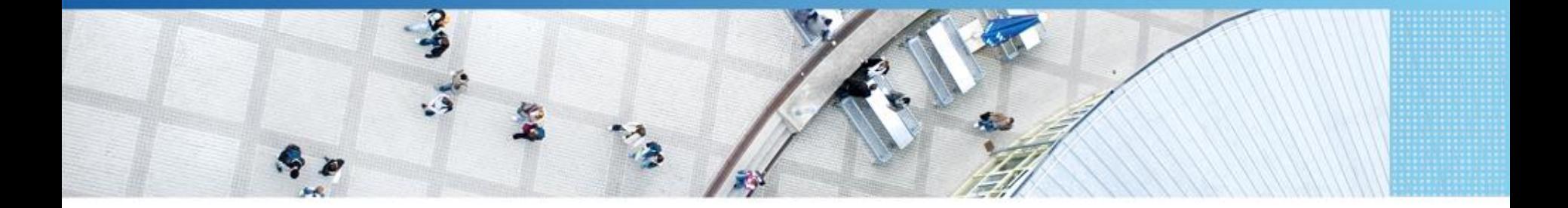

Hochschule Mannheim | Ute Ihme

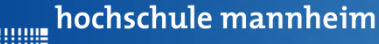

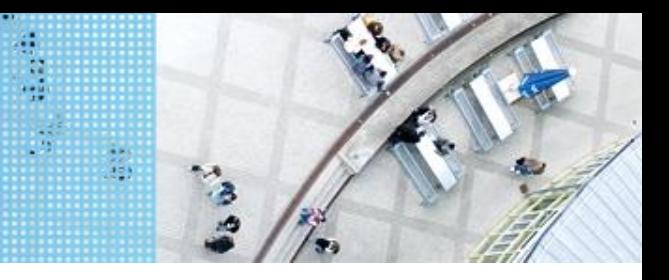

# **Das EV3 System** DAS LEGO® MINDSTORMS® System

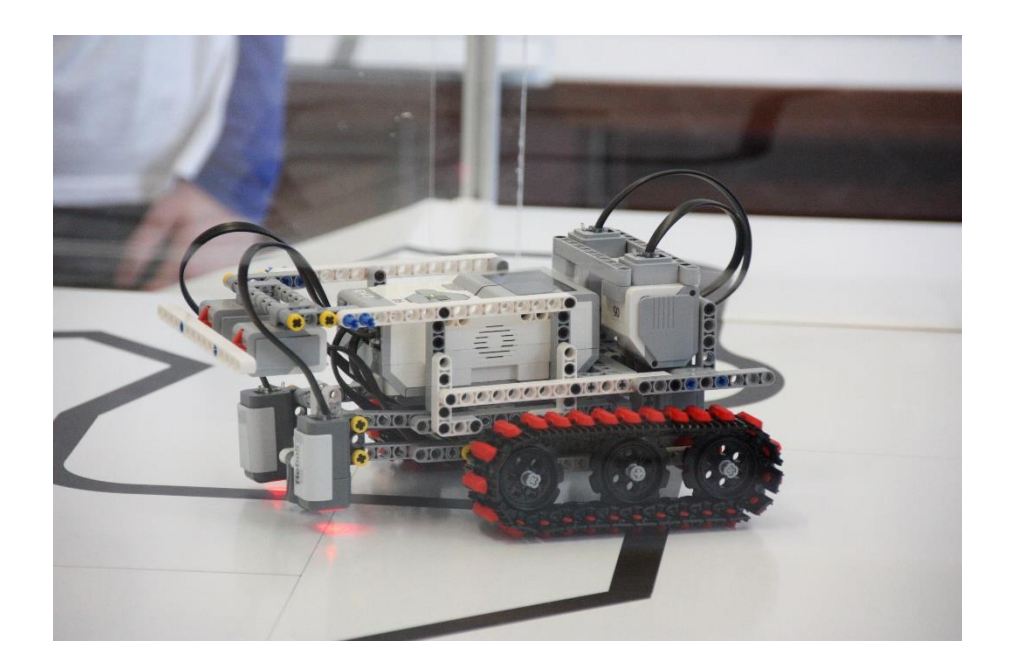

#### **Prinzip von LEGO® MINDSTORMS®**

- Roboter wird gebaut mit
	- programmierbarem LEGO® Stein
	- $\triangleright$  bis zu 4 Motoren oder Lampen
	- $\triangleright$  bis zu 4 Sensoren
	- **EGO® TECHNIC Teile**
- Erstellung eines Steuerprogramms am Computer
- Übertragen des Programms auf den Roboter
- $\triangleright$  Testen des Programms

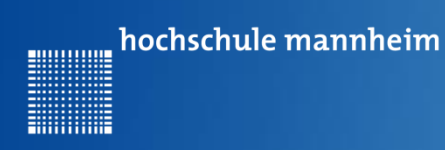

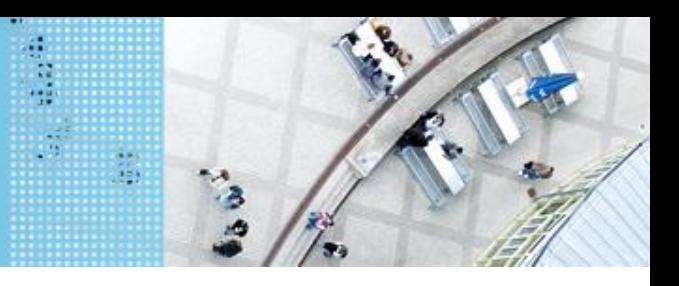

# DAS LEGO® MINDSTORMS® System

## **Der EV3 Stein**

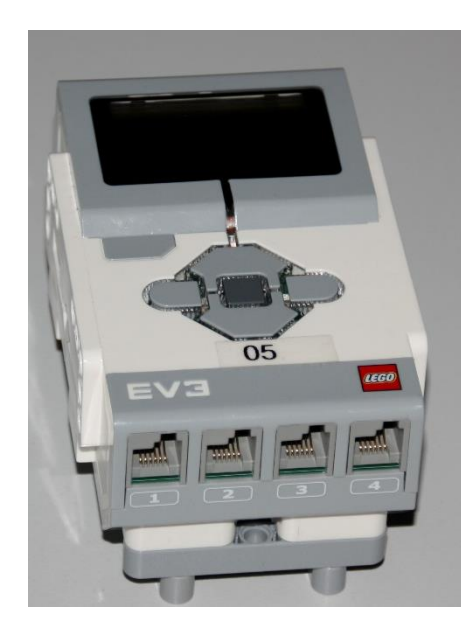

Motoren werden an die **Anschlüsse A, B, C und D** angeschlossen.

Sensoren werden an die **Anschlüsse 1, 2, 3 und 4** angeschlossen.

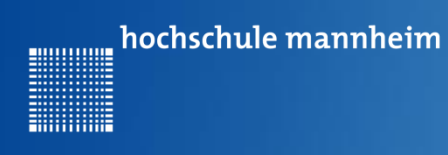

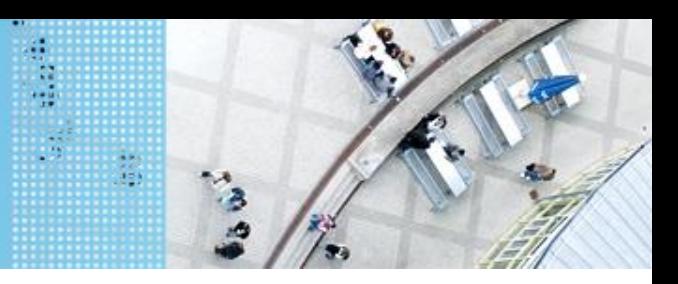

# DAS LEGO® MINDSTORMS® System

## **Der EV3 Stein – Bezeichnung der Buttons**

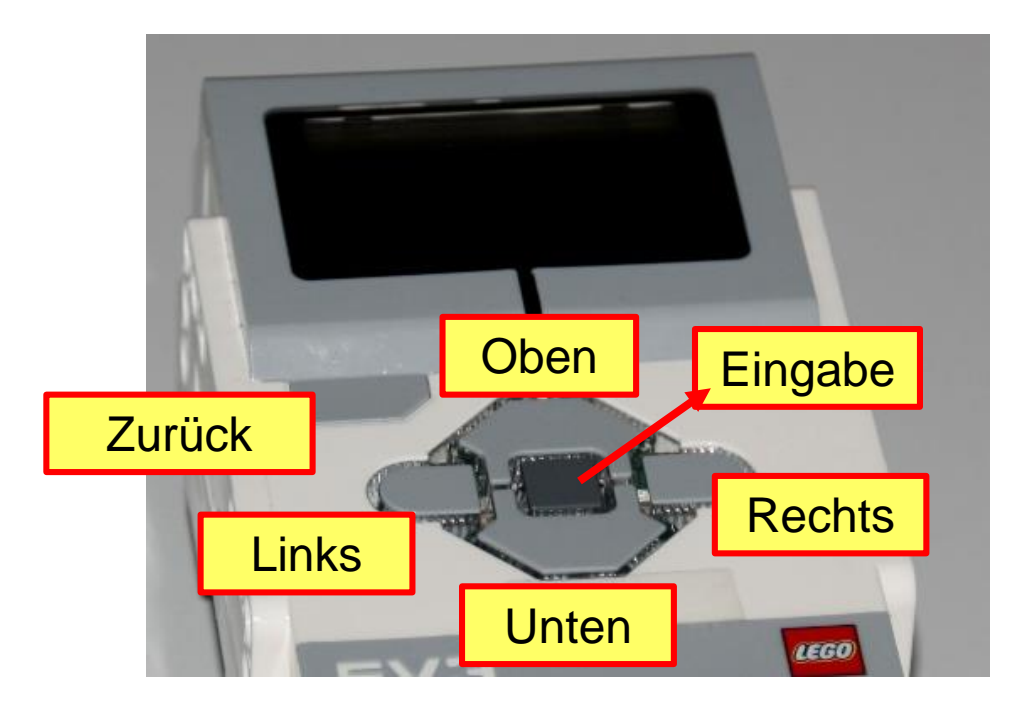

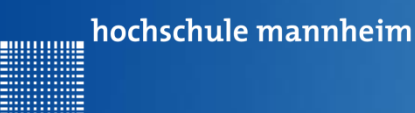

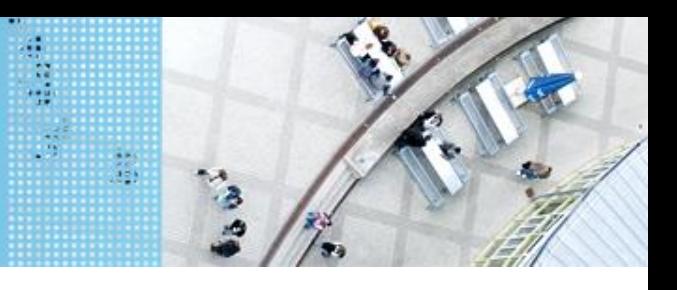

# DAS LEGO® MINDSTORMS® System

## **Motoren**

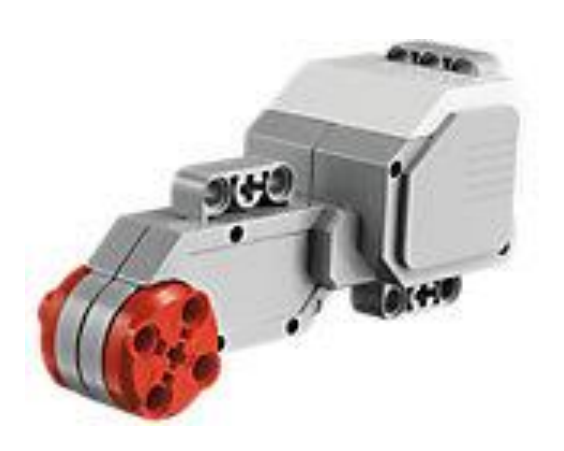

Quelle: Lego

Motoren werden an die **Anschlüsse A, B, C und D** angeschlossen.

#### **Servomotor**

- Verfügt über integrierten **Rotationssensor**
	- $\triangleright$  misst Geschwindigkeit und Abstand
	- Leitet Ergebnisse an NXT Stein weiter
- Motor kann auf einen Grad genau gesteuert werden
- $\triangleright$  Kombinationen mehrerer Motoren möglich
	- $\triangleright$  arbeiten ggf. mit gleicher **Geschwindigkeit**

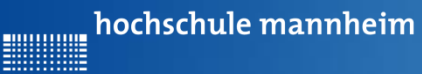

**Billian** 

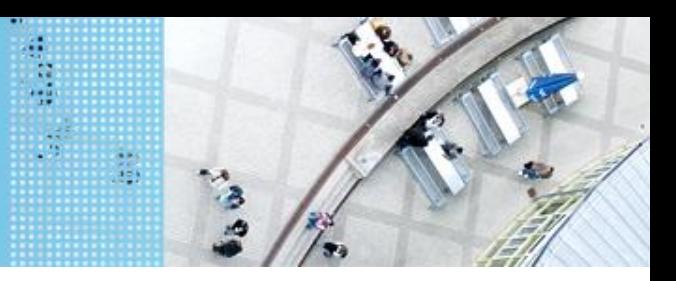

# **Standardsensoren**  DAS LEGO® MINDSTORMS® System

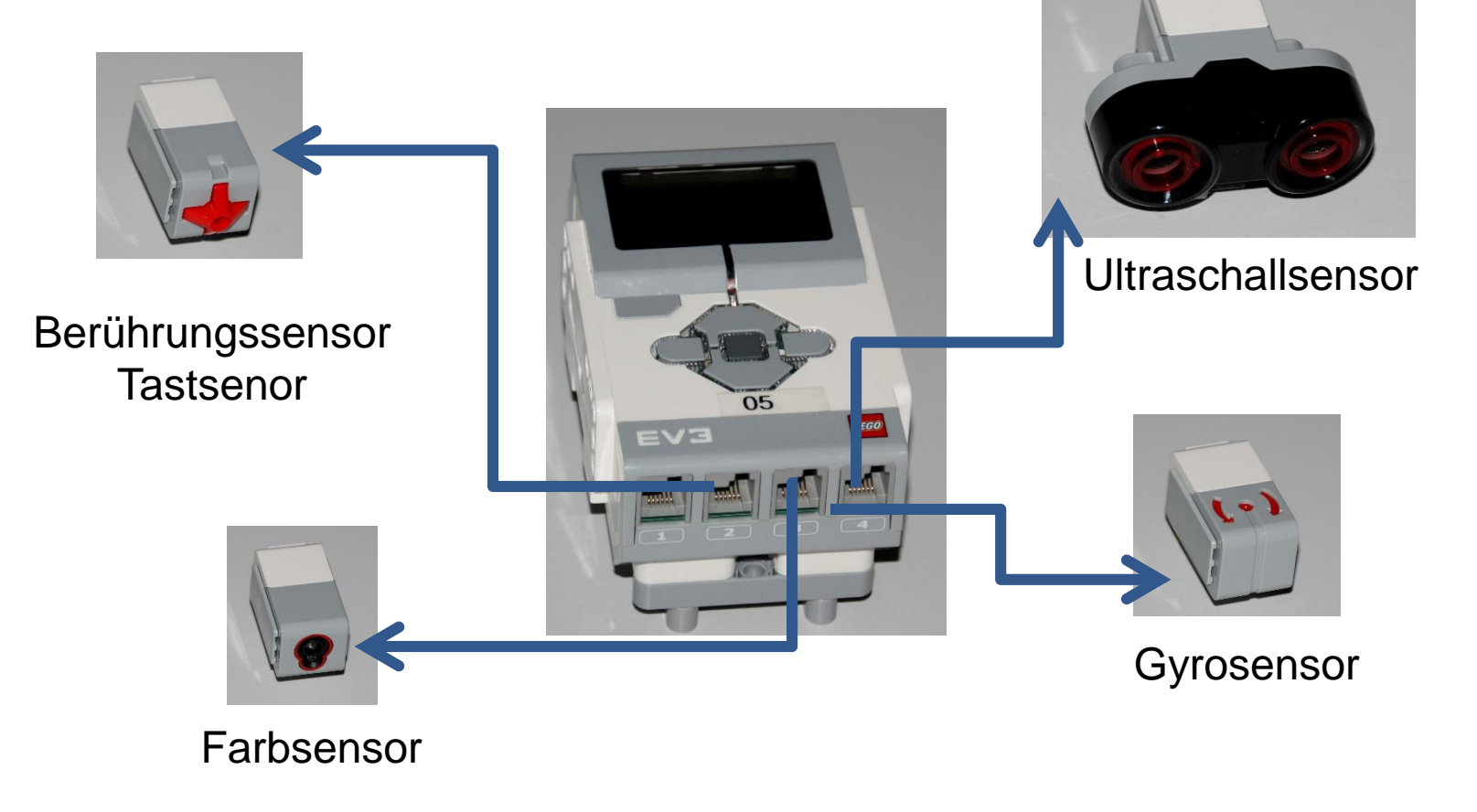

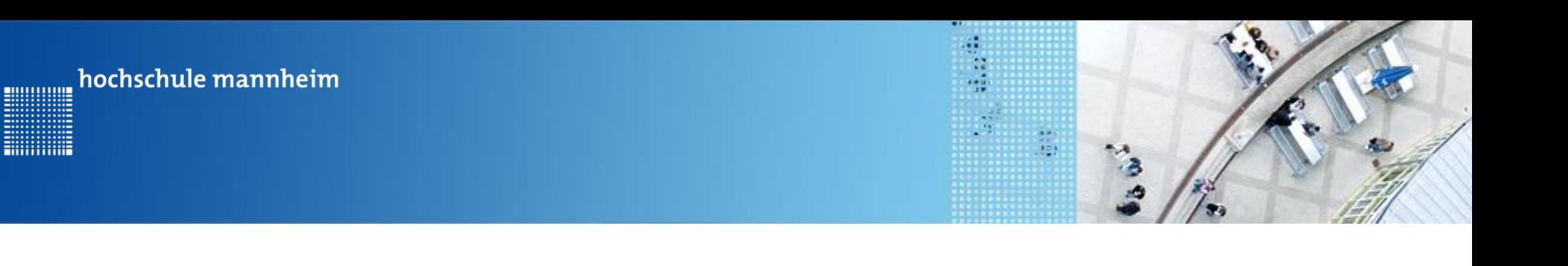

# Start der Entwicklungsumgebung

**Starten von RobotC**

#### Startsymbol:

**F**ililililili

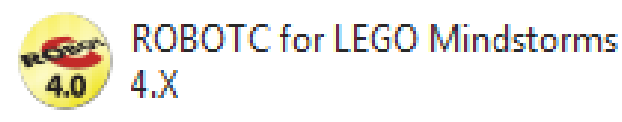

#### Startbildschirm:

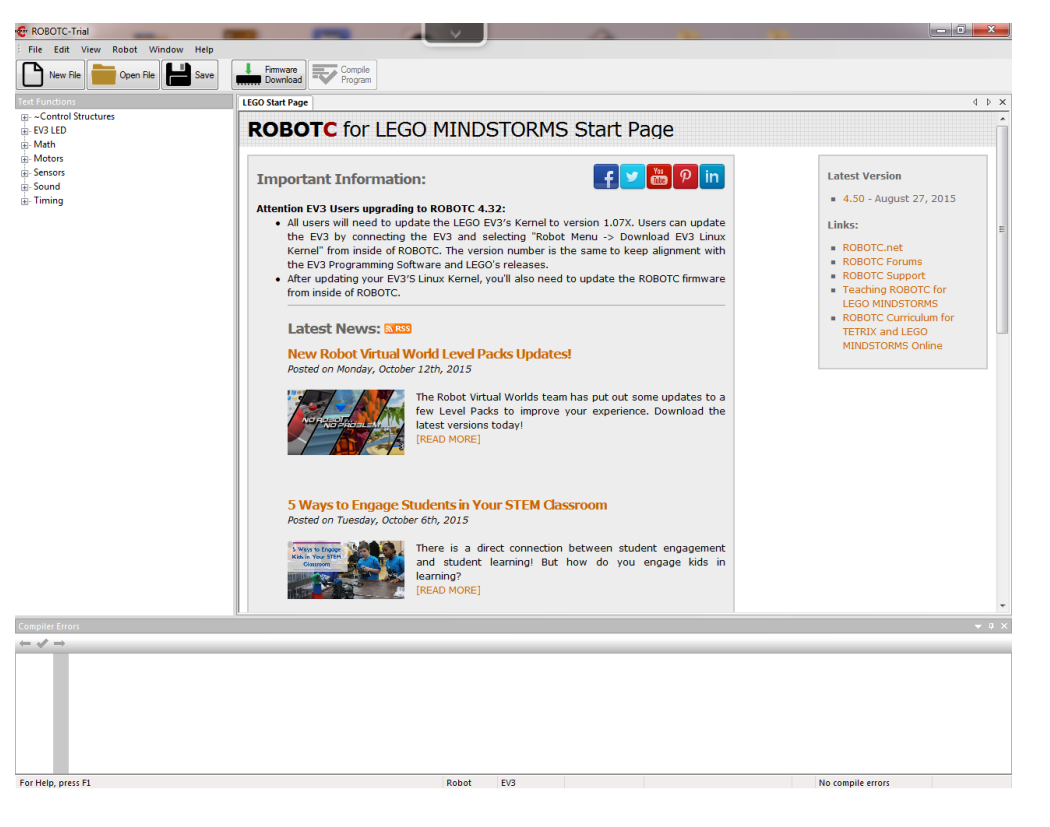

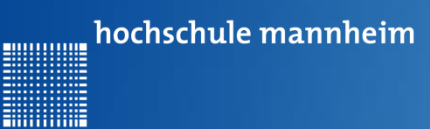

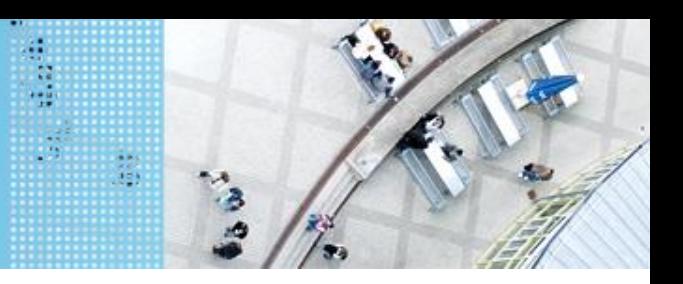

## Start der Entwicklungsumgebung **Starten von RobotC**

#### Einstellen des Platformtypes – hier EV3 wählen

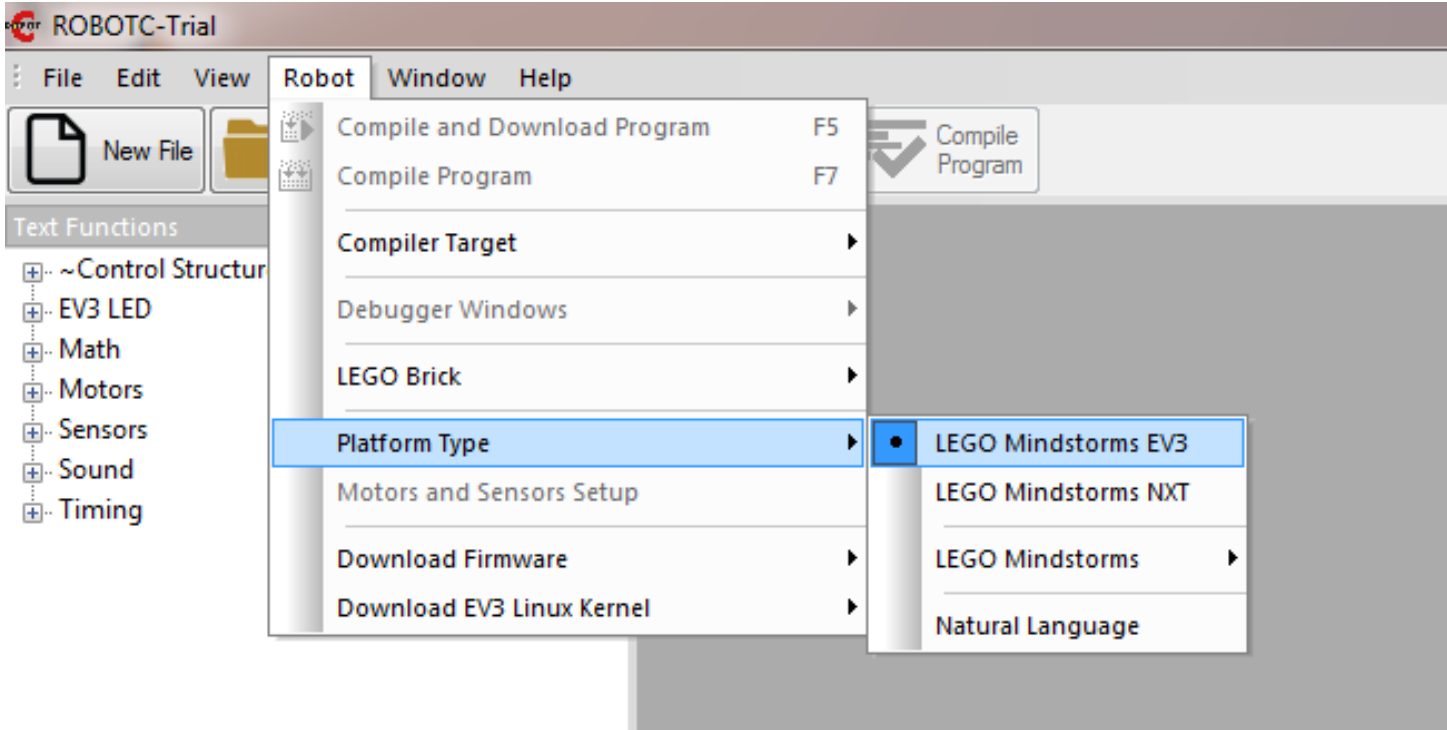

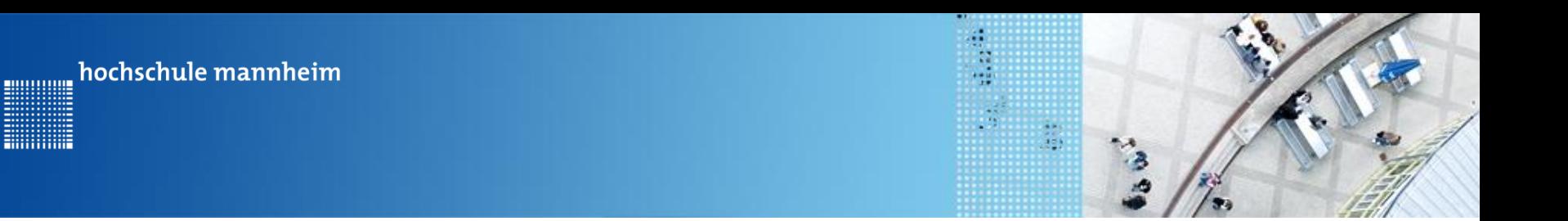

## Start der Entwicklungsumgebung **Starten von RobotC**

Erstellen einer neuen Datei

**Hilling** 

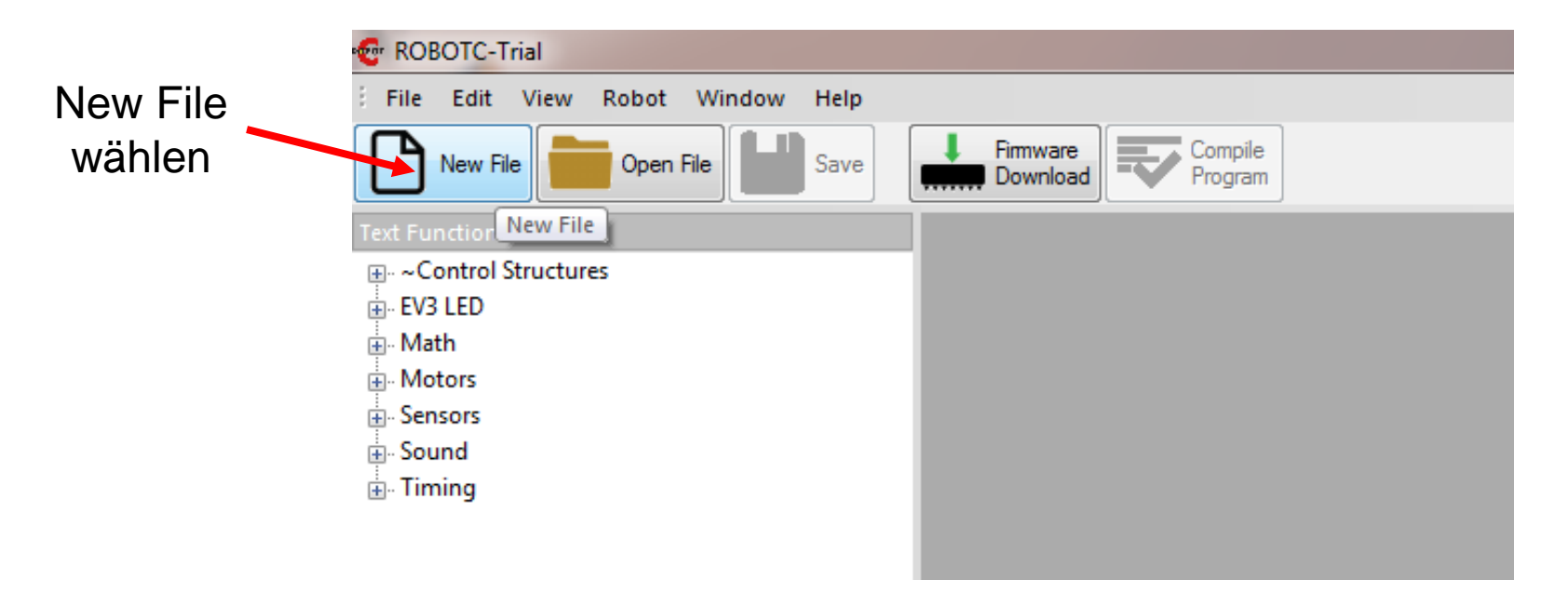

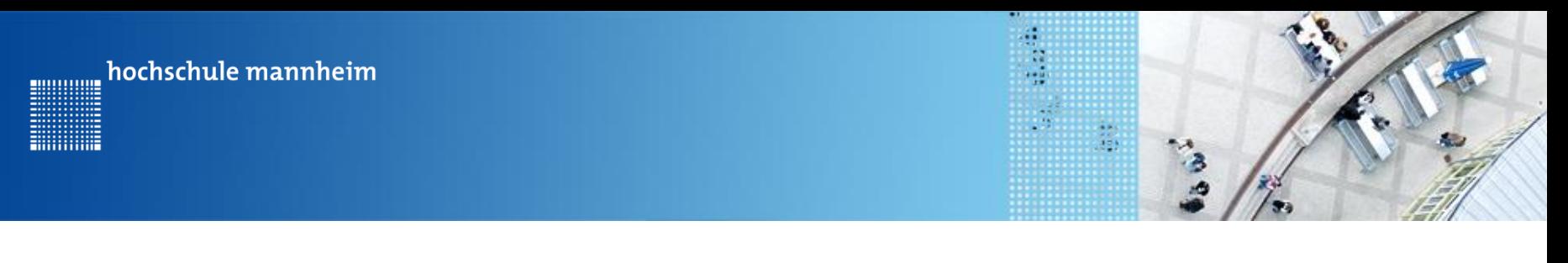

## Start der Entwicklungsumgebung

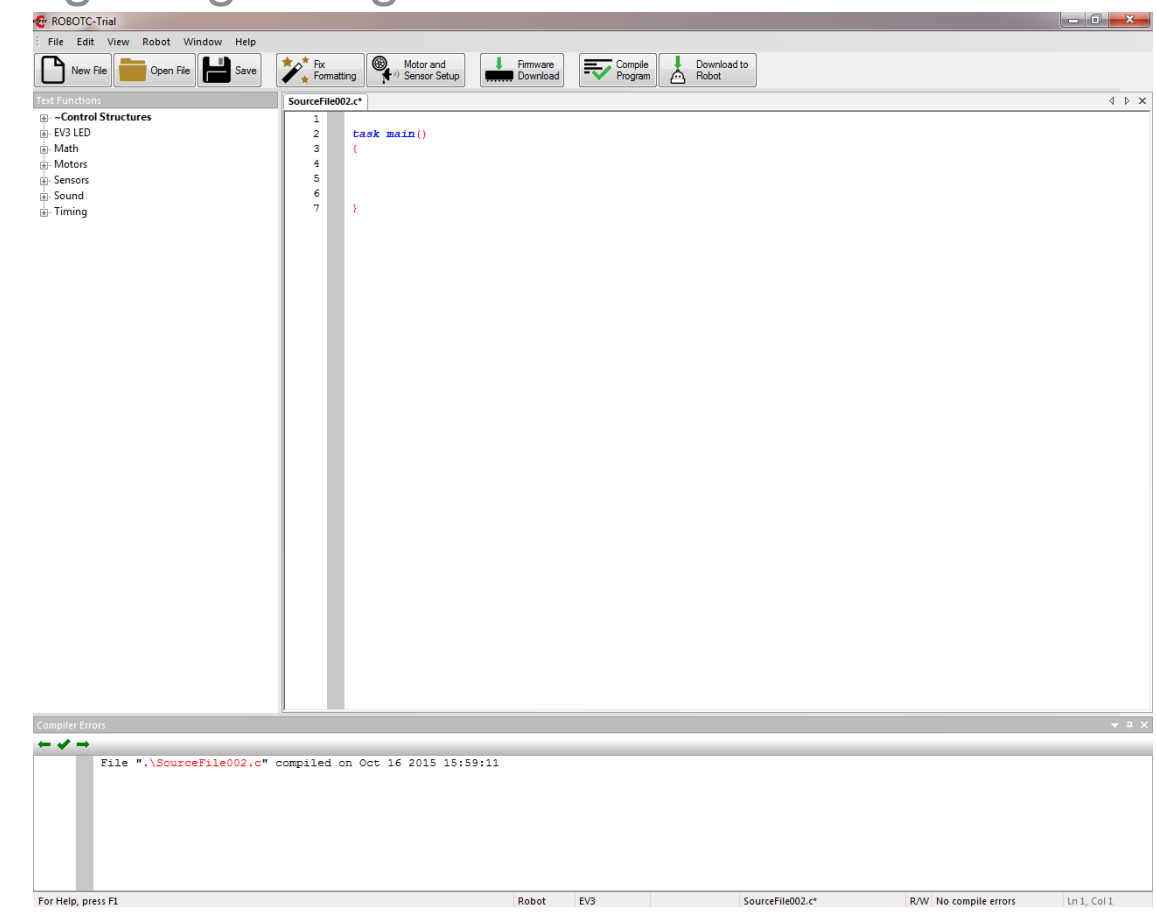

**Startbildschirm**

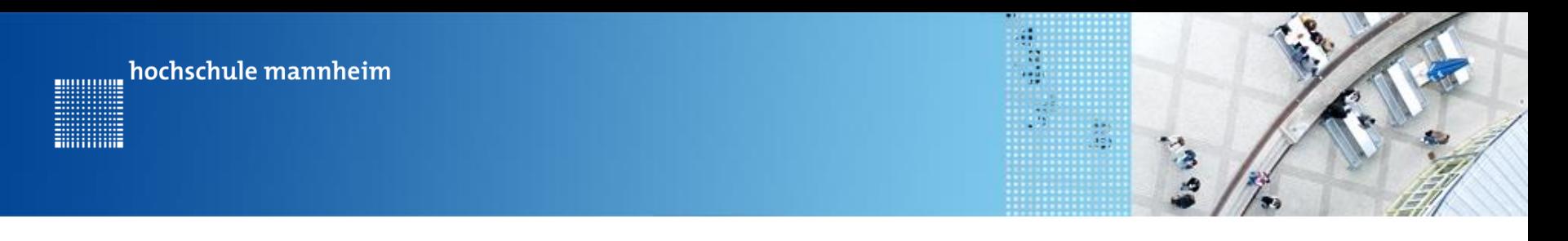

# **Displayanzeige**

#### **displayTextLine(**zeilennummer,text**)**

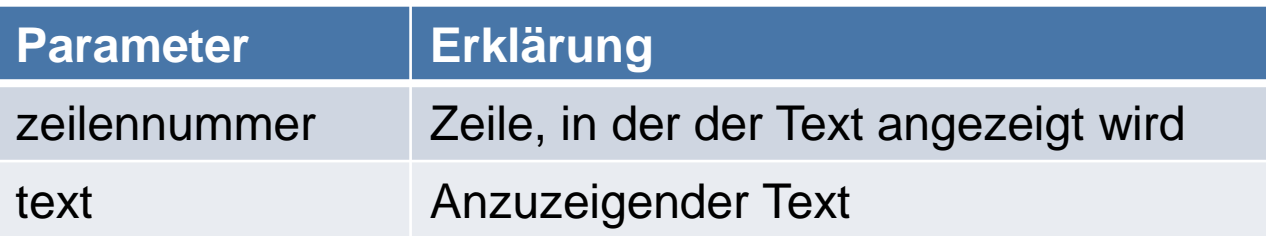

**Beispiel**

displayTextLine(3, "Hello");

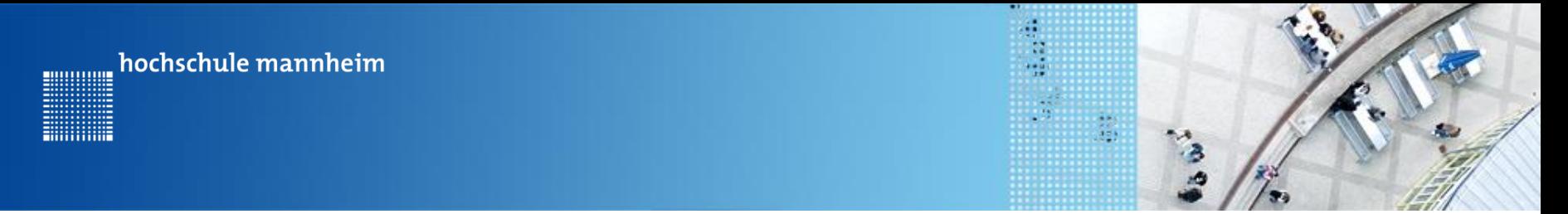

**Displayanzeige löschen**

**eraseDisplay()**

**Beispiel**

eraseDisplay()

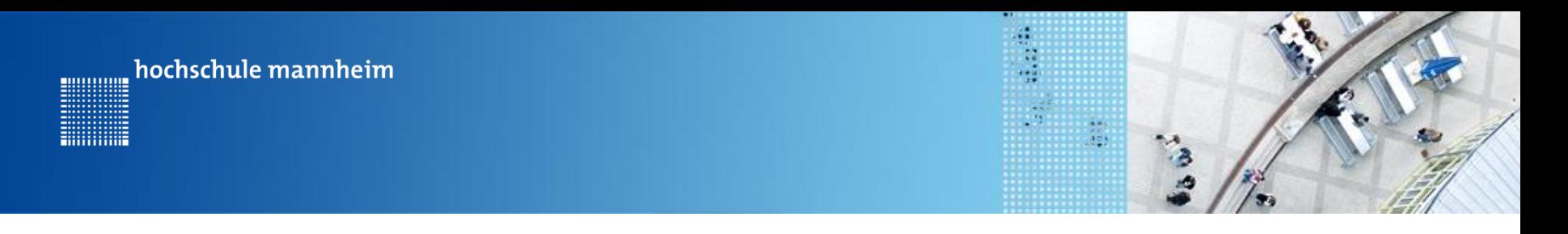

### **Pausenbefehle**

1. Sleep - Befehl

**sleep(**Zeit**)** Zeit in ms Beispiel sleep(3000);

#### 2. Warten auf Knopfdruck I

#### **waitForButtonPress()**

Dieser Befehl behält seinen Parameter, so dass dieser nicht mehrfach in einem Programm verwendet werden kann.

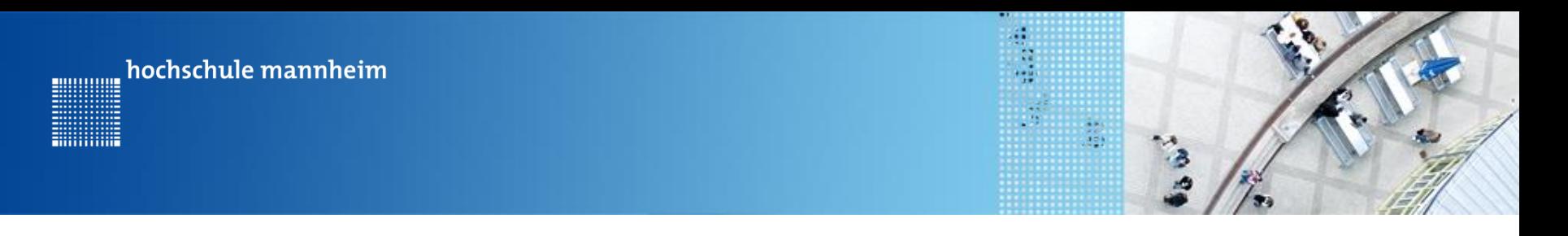

## **Beispielprogramm zur Display und Pause**

```
5.
        task \text{ main}()6
        €
 7
           displayTextLine(3, "Hello World");
 8
           waitForButtonPress();
 9.
           eraseDisplay();
10
           displayTextLine(4, "Robotic ind C");
11
           sleep(3000);12<sub>1</sub>13<sub>1</sub>ŀ
```
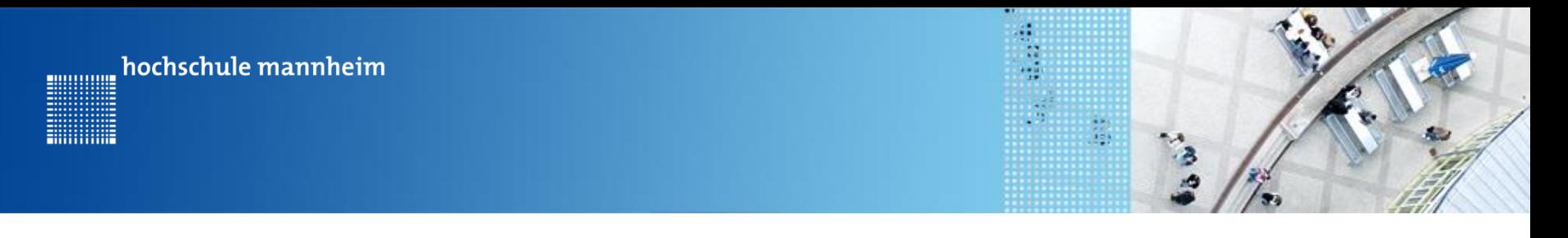

## **Beispielprogramm zur Display und Pause**

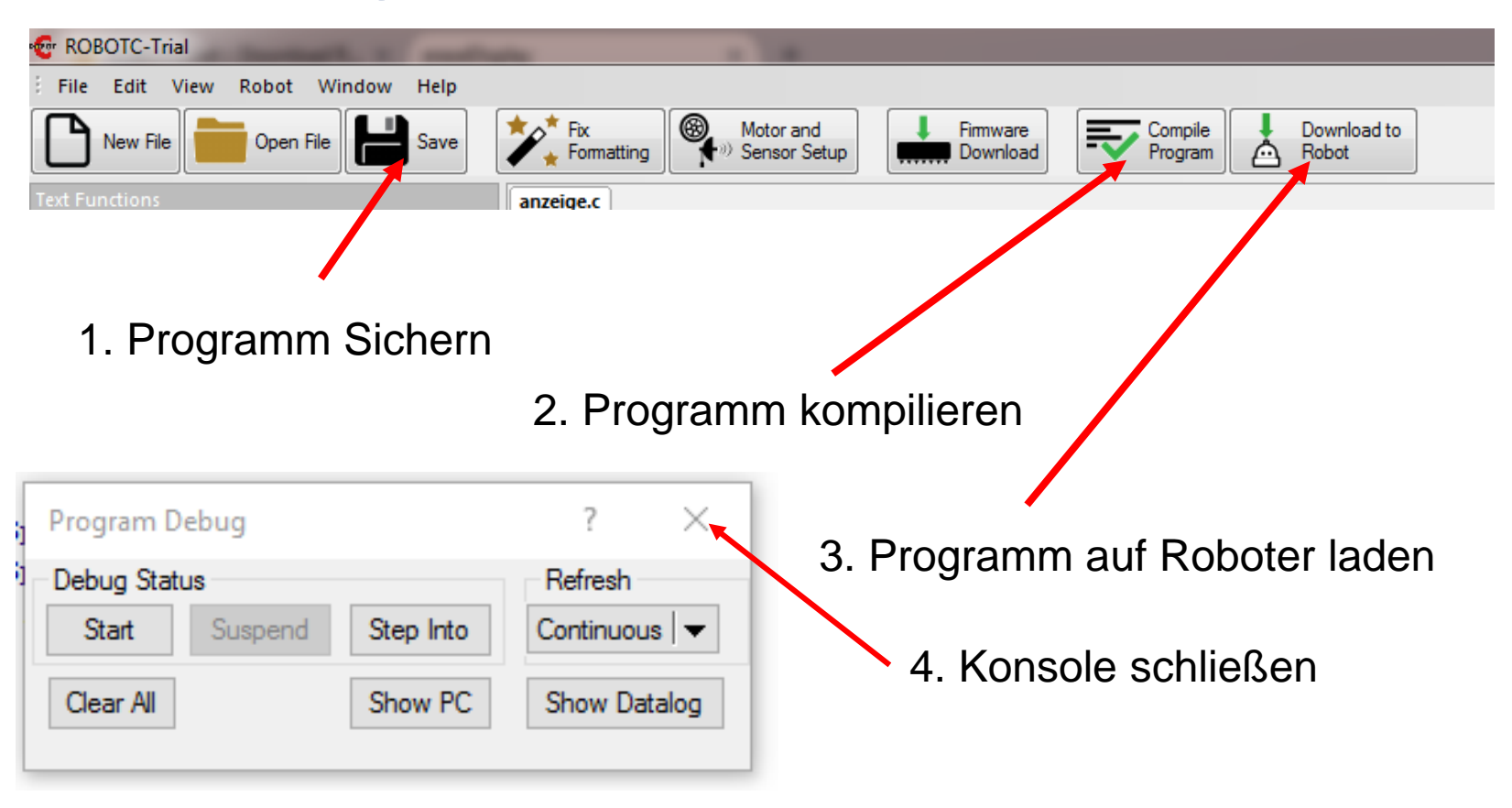

5. Programm auf dem Roboter starten!

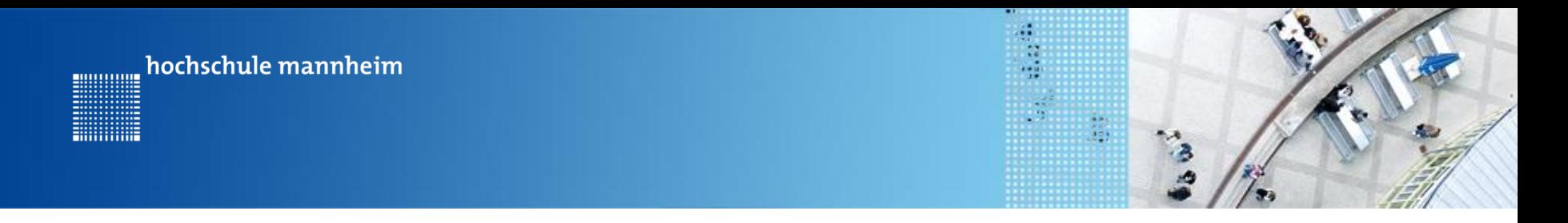

### **Pausenbefehle**

3. Warten auf Knopfdruck II

**waitUntil**(getButtonPress(Knopf))

Dieser Befehl kann mehrfach verwendet werden. Allerdings muss eine Pause in Form einer Sleep-Funktion eingefügt werden. Siehe Beispiel

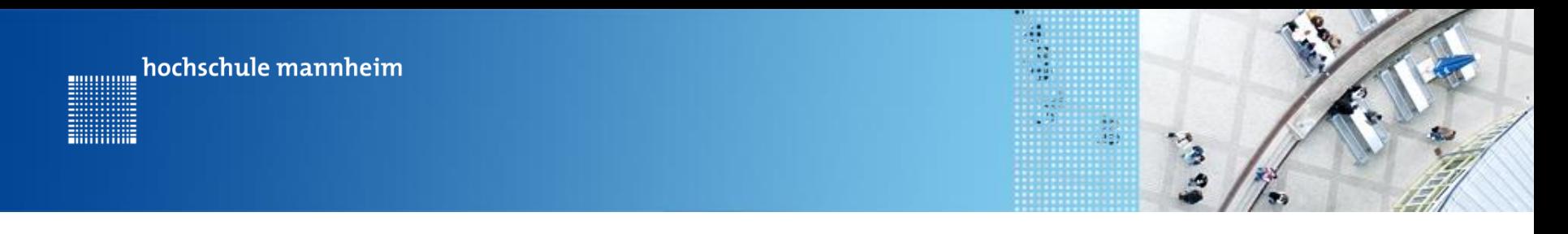

## **Beispiel – Mehrfaches Warten auf Knopfdruck**

```
task main()displayTextLine(3, "Hello");
 sleep(1000);
 waitUntil(getButtonPress(buttonAny));
 displayTextLine(4, "Hello1");
 sleep(1000);
 waitUntil(getButtonPress(buttonAny));
 displayTextLine(5, "Hello2");
 sleep(1000);
 waitUntil(getButtonPress(buttonAny));
¥
```
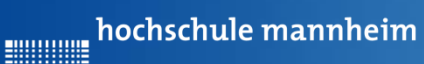

**Billian** 

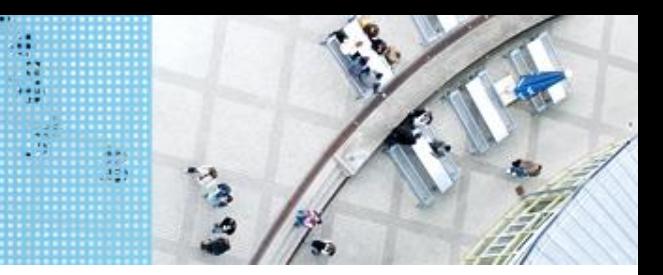

# **Allgemeiner Aufbau** DAS SPIELFELD - Legostadt

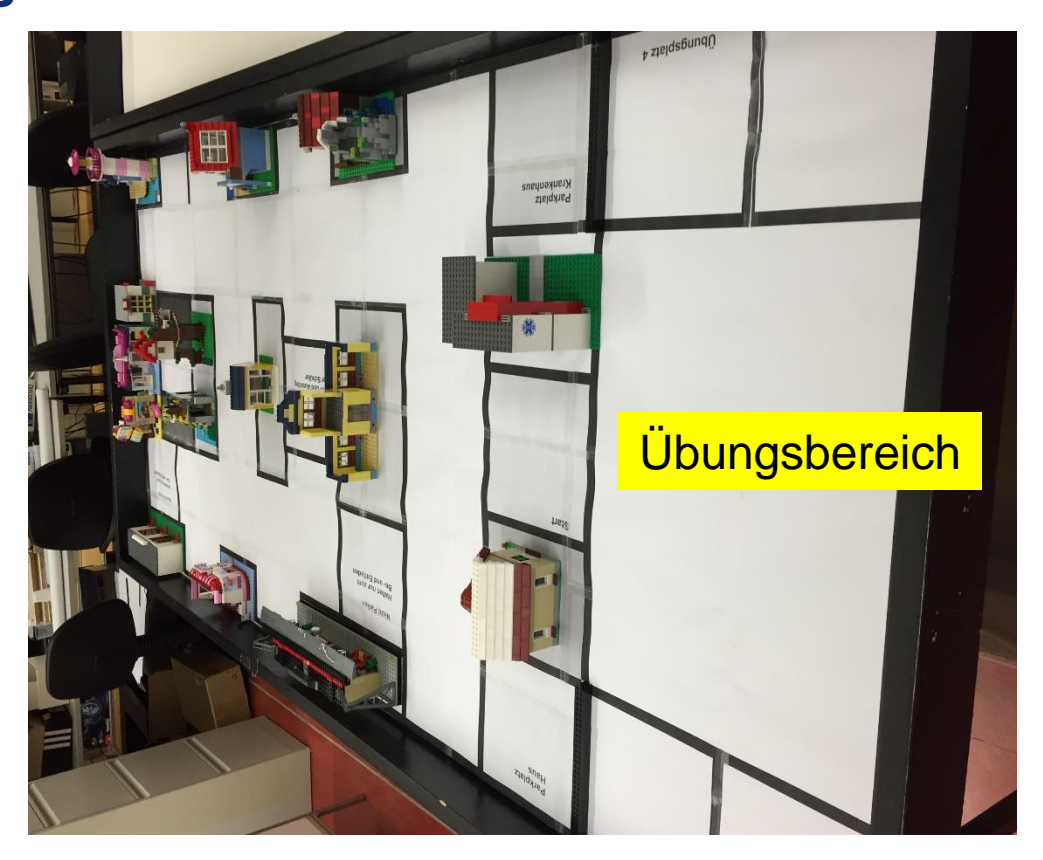

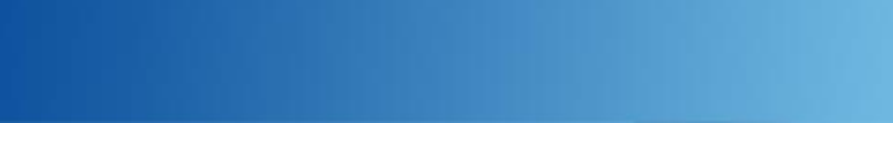

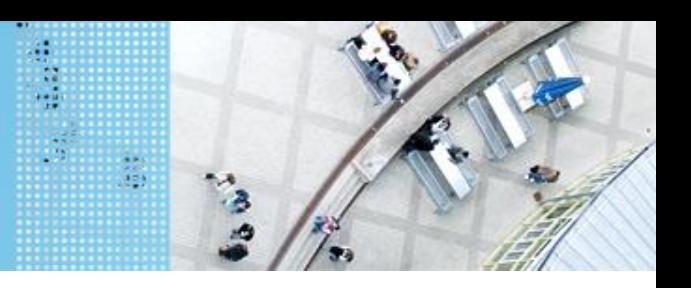

hochschule mannheim

### **Hinweise zur Bearbeitung der Praktikumsaufgaben**

- Jede Aufgabe des Spielfeldes ist eine eigenständige Aufgabe. D. h. jede Aufgabe soll einzeln gelöst werden und muss nicht mit anderen Aufgaben kombiniert werden.
- Erstellen Sie ein Projekt mit einer Klasse, die eine Main Methode
- Schreiben Sie das entsprechende Programm
- Für eine neue Aufgaben, löschen Sie den nicht mehr benötigten Quelltext bzw. kommentieren diesen aus.
- Erstellen Sie für eine neue Aufgabe keine neue Klasse mit einer main-Methode in dem selben Projekt.
- Bei Bedarf erstellen Sie für eine neue Aufgabe ein neues Projekt mit einer neuen Klasse, die eine main-Methode enthält

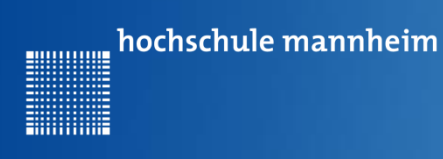

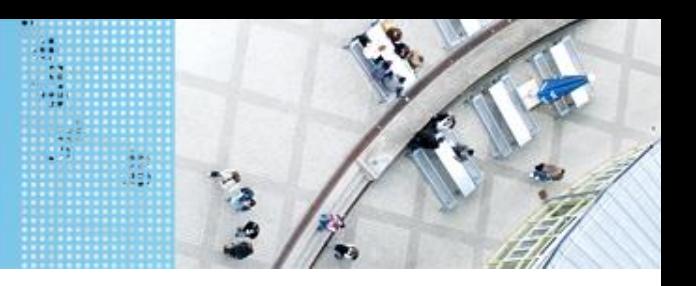

# **Übung 1: Bestimmung der Strecke, die der Roboter in 1 s vorwärts fährt**

Start:

Einer der Übungsplätze Ü1, Ü2, Ü3 oder Ü4

Vorgehensweise:

- Schreiben eines Programm, dass den Roboter bei einer bestimmten Geschwindigkeit 1s vorwärts fahren lässt
- Platzieren des Roboters an der schwarzen Linie in einem der Übungsplätze
- Starten des Programms
- Messen der Strecke und Wert notieren
- Über Verhältsnisgleichungen kann man nun die Zeit bestimmen, die der Roboter braucht, um bestimmte Strecken zurückzulegen

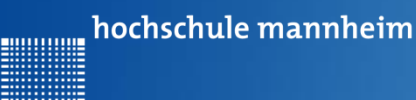

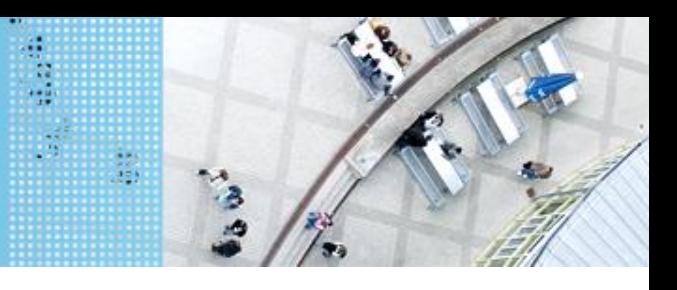

# **Motoren** DAS LEGO® MINDSTORMS® System

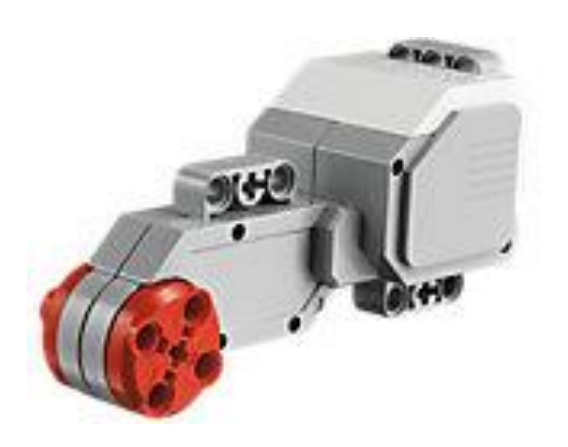

Quelle: Lego

#### **Servomotor**

- Verfügt über integrierten **Rotationssensor**
	- misst Geschwindigkeit und Abstand
	- Leitet Ergebnisse an NXT Stein weiter
- Motor kann auf einen Grad genau gesteuert werden
- $\triangleright$  Kombinationen mehrerer Motoren möglich
	- $\triangleright$  arbeiten ggf. mit gleicher **Geschwindigkeit**

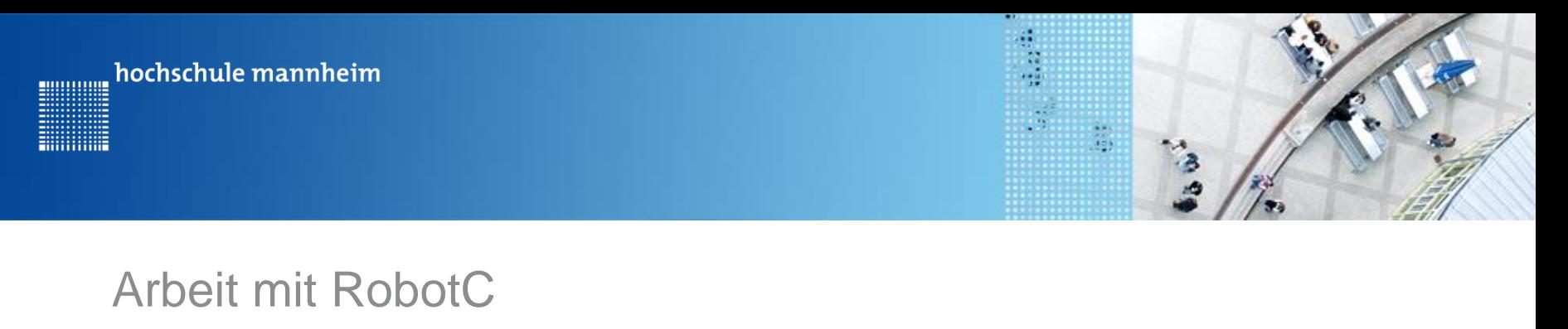

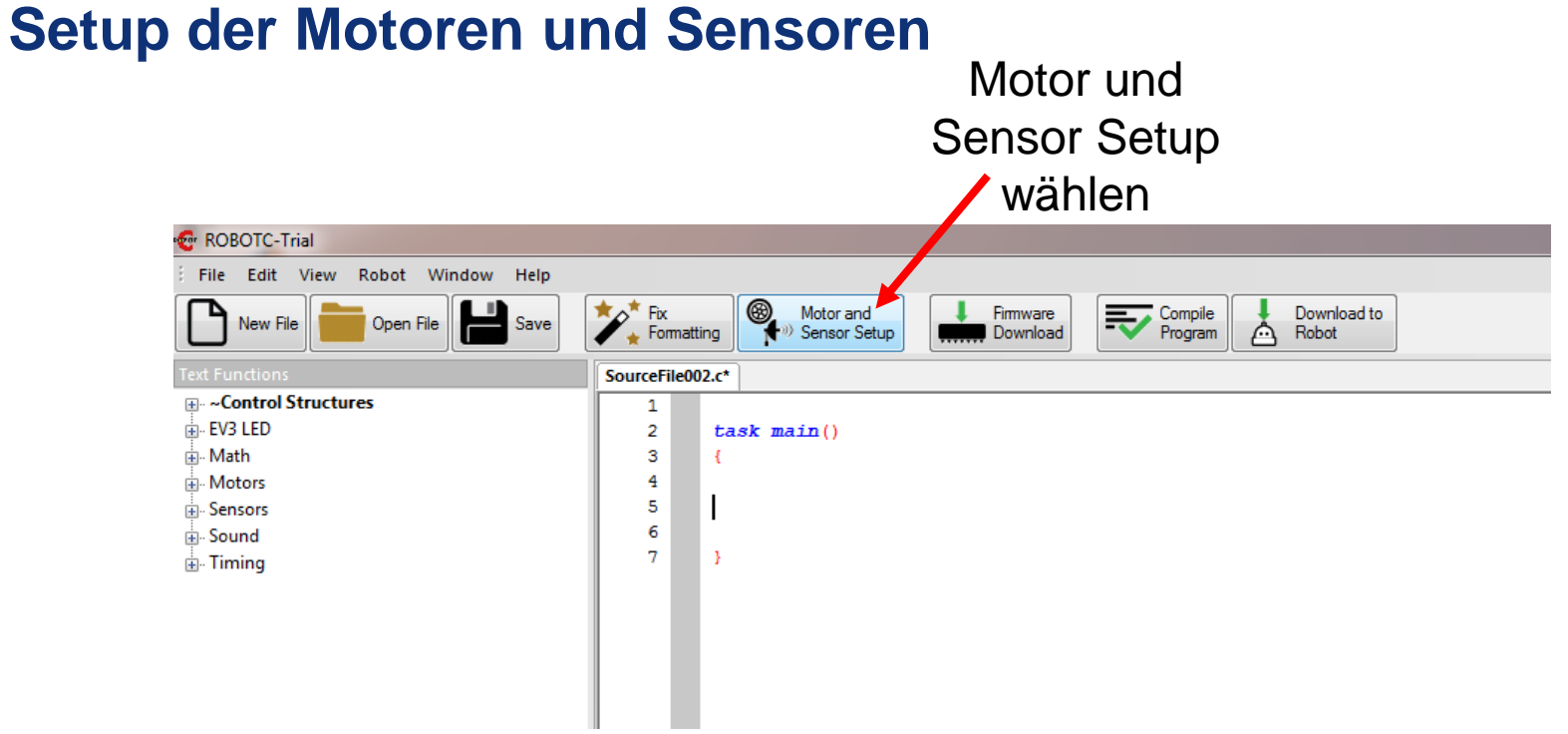

hochschule mannheim ............

**Hillillilli** 

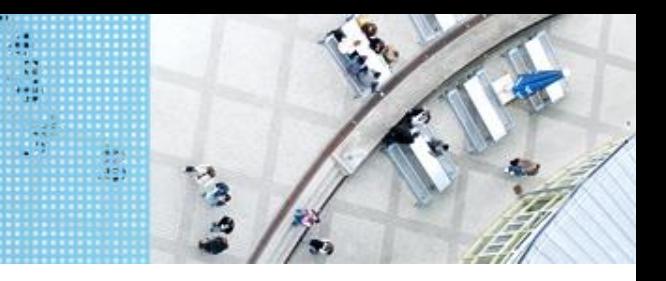

# Arbeit mit RobotC **Setup der Motoren und Sensoren**

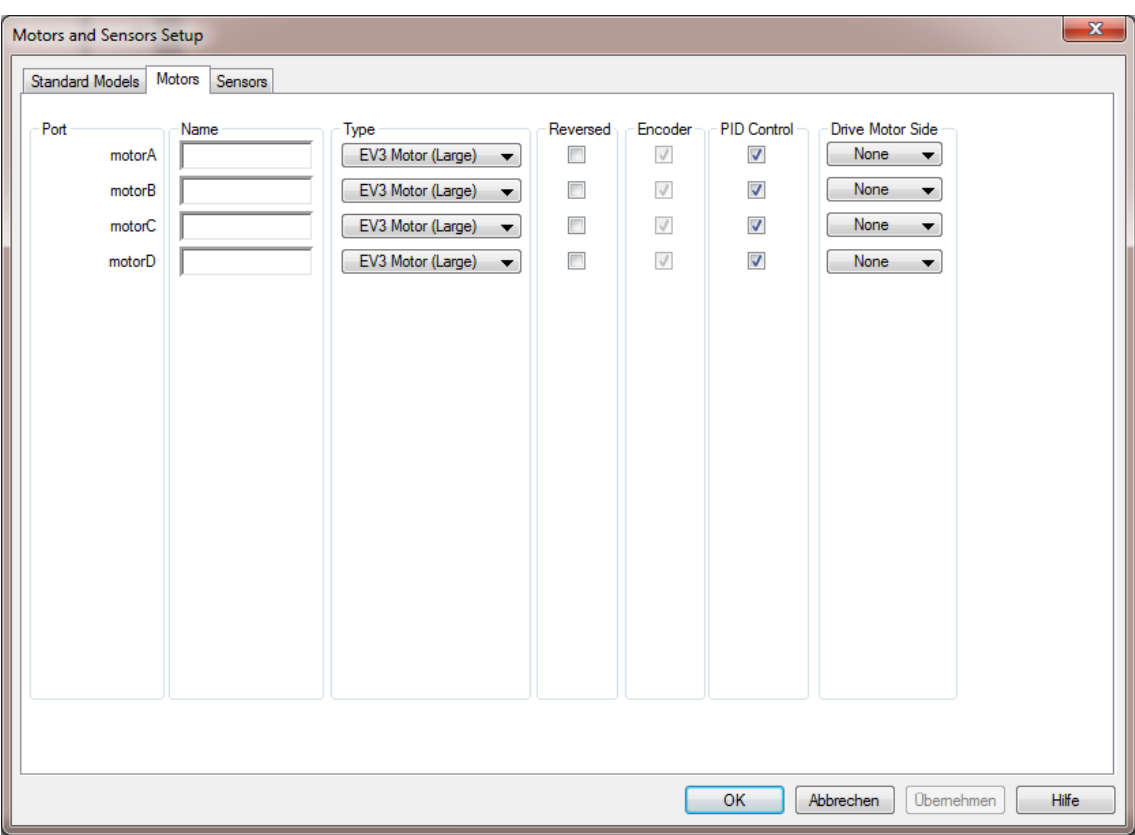

**Einstellungen** für die Motoren entsprechend der Roboterkonfiguration vornehmen

Siehe nächste Folie

hochschule mannheim 00000000

**Billian** 

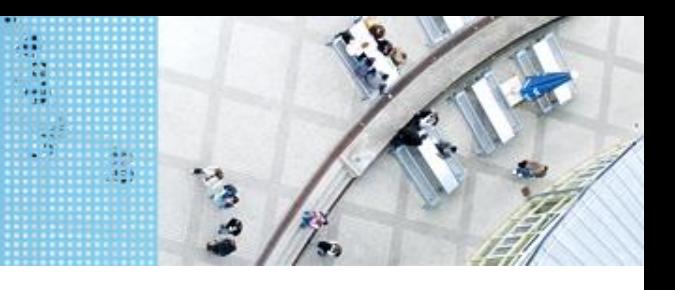

### Arbeit mit RobotC

### **Setup der Motoren und Sensoren**

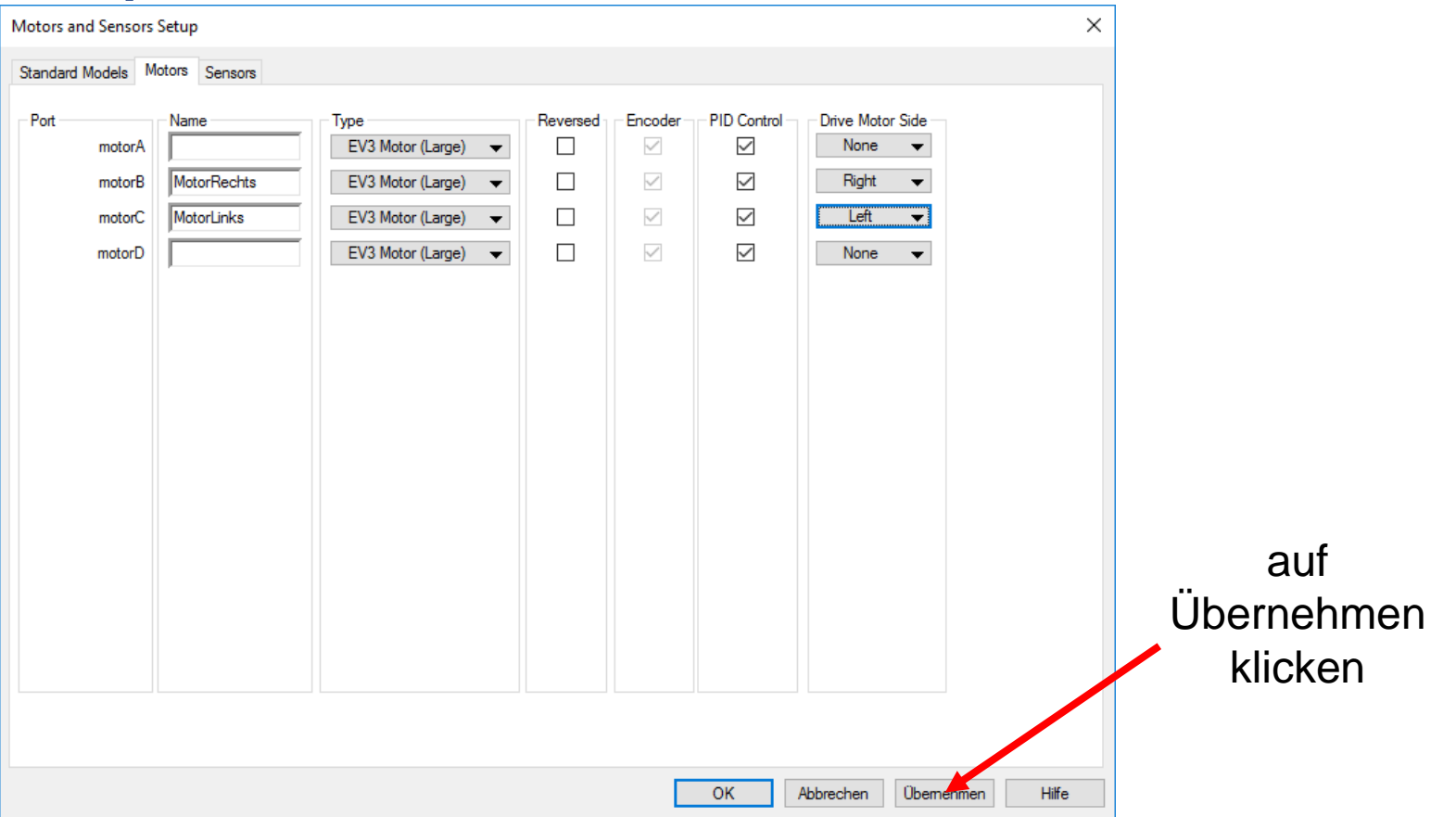

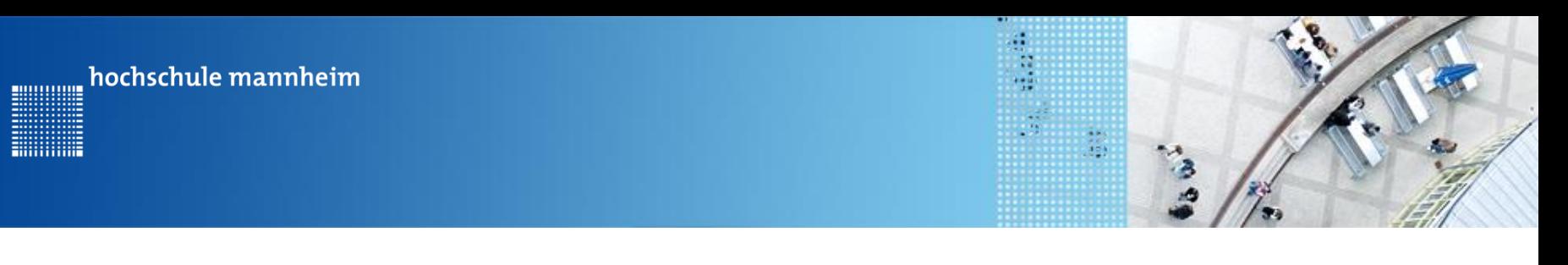

# Arbeit mit RobotC **Setup der Motoren und Sensoren**

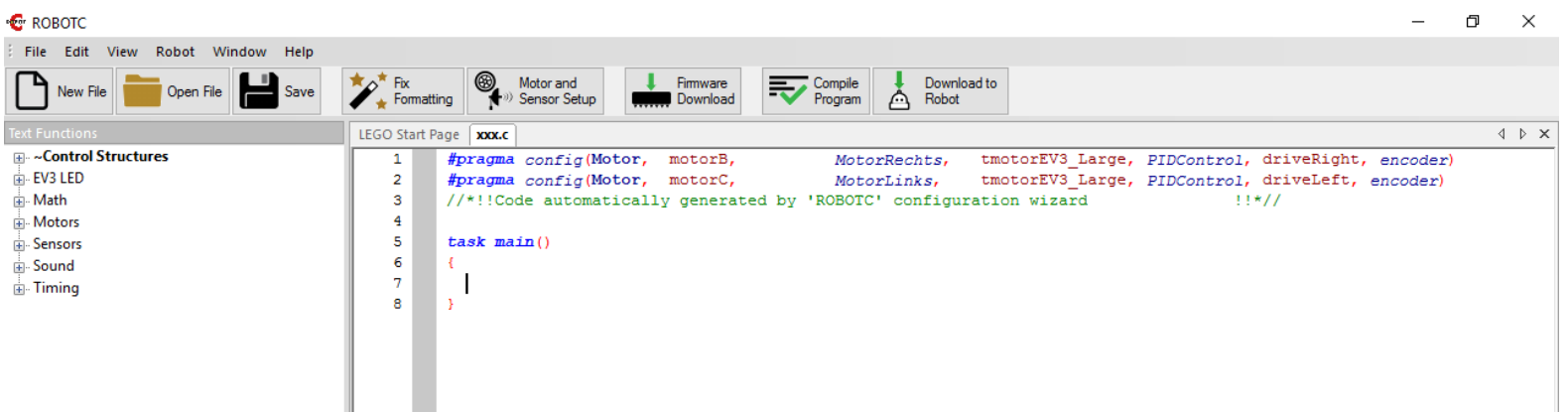

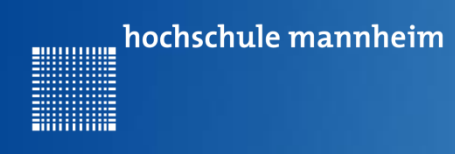

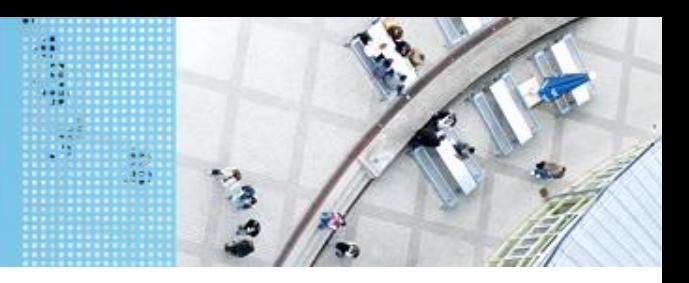

## **Befehle zur Motorsteuerung – Zeitgesteuert**

#### **setMotorSpeed(**motorIndex,speed**)**

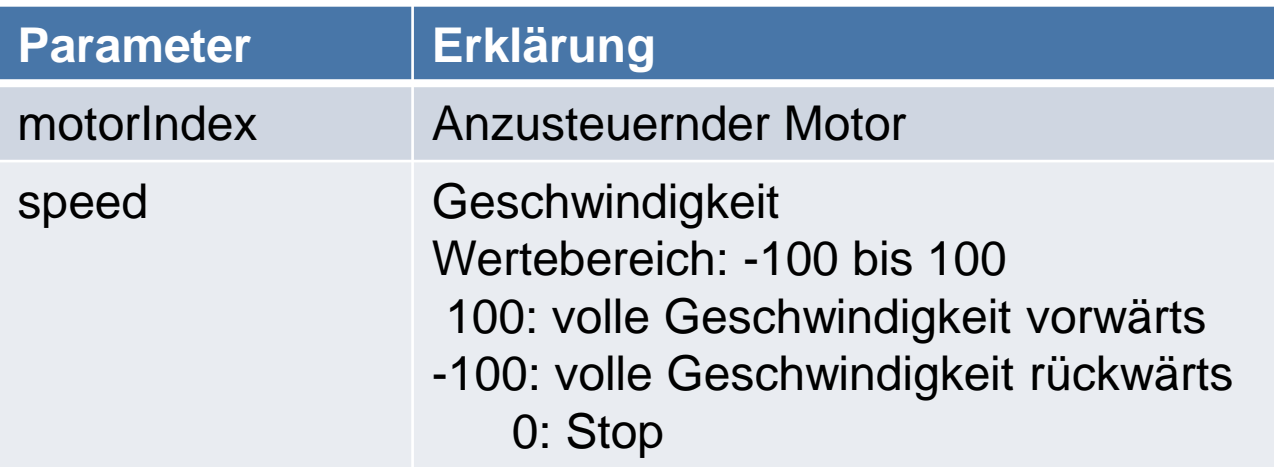

**Hillillillin** 

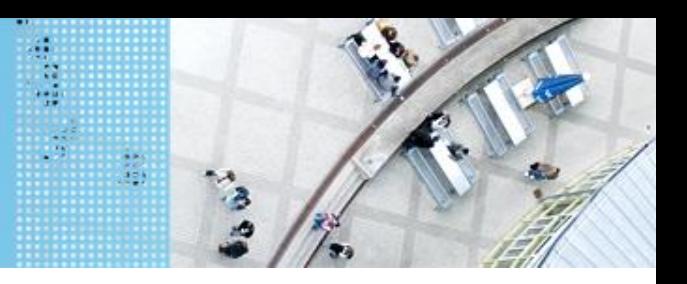

### **Befehle zur Motorsteuerung – Zeitgesteuert**

// vorwaerts fahren setMotorSpeed(motorB, 70); setMotorSpeed(motorC, 70);

// rückwaerts fahren. setMotorSpeed(motorB,-70); setMotorSpeed(motorC,-70);

 $11$  Anhalten setMotorSpeed(motorB, 0); setMotorSpeed(motorC, 0);

// Linkskurve setMotorSpeed(motorB,-70); setMotorSpeed(motorC, 70);

// Rechtskurve setMotorSpeed(motorB, 70); setMotorSpeed(motorC,-70);

hochschule mannheim 00000000

# **Beispiel zur Motorsteuerung zeitgesteuert**

#### Der Roboter fährt

- Geradeaus

**Billianis** 

- Dreht sich links herum
- Dreht sich rechts herum
- Fährt rückwärts
- Hält an.

#### $task \text{ main}()$

// vorwaerts fahren setMotorSpeed(motorB, 70); setMotorSpeed(motorC, 70); sleep(1000);

ite<br>19

// rückwaerts fahren setMotorSpeed(motorB,-70); setMotorSpeed(motorC,-70); sleep(1000);

// Linkskurve setMotorSpeed(motorB,-70); setMotorSpeed(motorC, 70); sleep(1000);

// Rechtskurve setMotorSpeed(motorB, 70); setMotorSpeed(motorC,-70); sleep(1000);

// Anhalten setMotorSpeed(motorB, 0); setMotorSpeed(motorC, 0); sleep(1000);

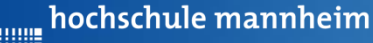

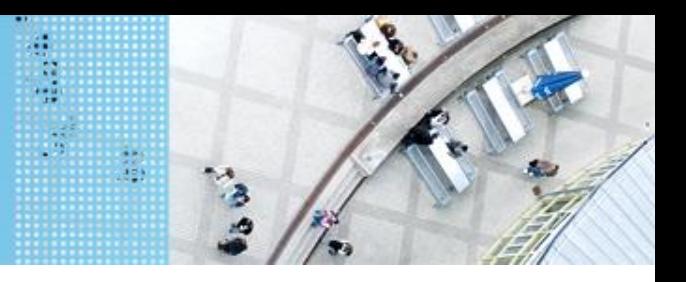

# DAS SPIELFELD: Legostadt Valley van die Volking 1

# **Übung 1: Bestimmung der Strecke, die der Roboter in 1 s vorwärts fährt**

Start:

Einer der Übungsplätze Ü1, Ü2, Ü3 oder Ü4

Vorgehensweise:

- Schreiben eines Programm, dass den Roboter bei einer bestimmten Geschwindigkeit 1s vorwärts fahren lässt
- Platzieren des Roboters an der schwarzen Linie in einem der Übungsplätze
- Starten des Programms
- Messen der Strecke und Wert notieren
- Über Verhältsnisgleichungen kann man nun die Zeit bestimmen, die der Roboter braucht, um bestimmte Strecken zurückzulegen

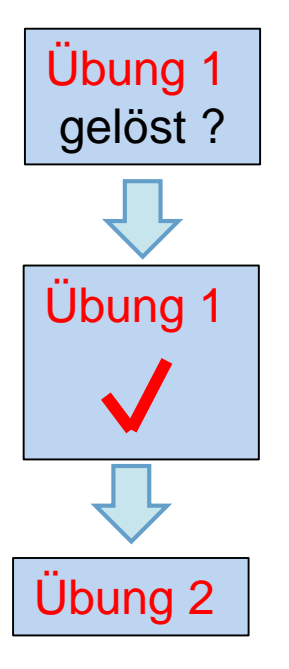

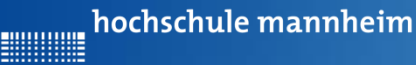

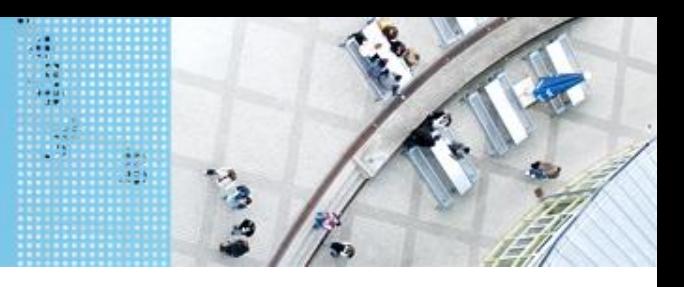

# DAS SPIELFELD: Legostadt Valley van die Volking 2

# **Übung 2: Der Roboter soll von einem der Übungsplätze auf das Startfeld fahren**

Start: Einer der Übungsplätze Ü1, Ü2, Ü3 oder Ü4

Ziel: Erreichen des Startfeldes

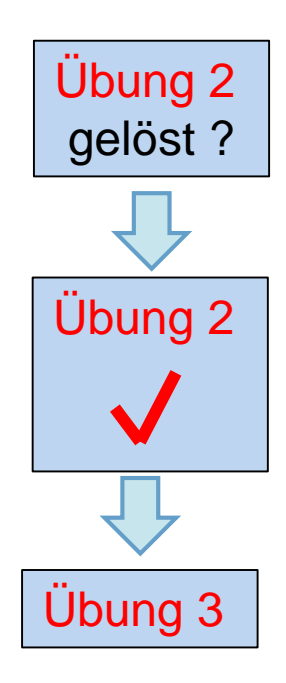

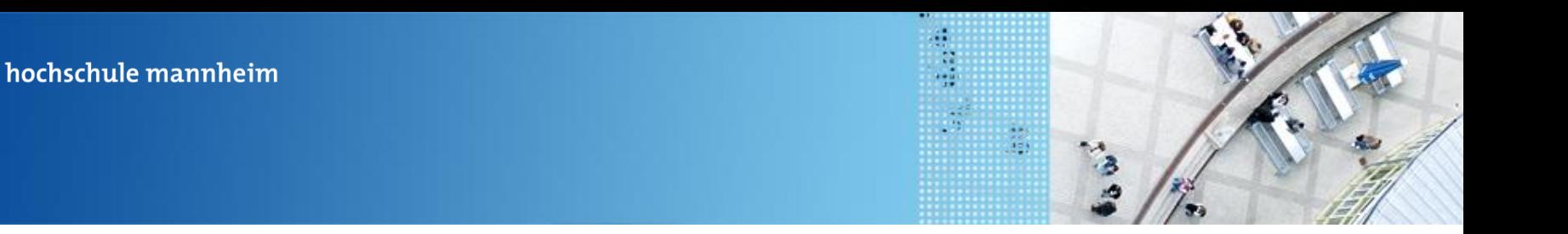

# **Übung 3: Motorensteuerung - rotationsgesteuert**

In dieser Übung sollen die Befehle zur rotationsgesteuert Motorensteuerung ausprobiert werden. Dazu machen Sie sich mit den Befehlen auf den nachfolgenden Folien vertraut und probieren Sie den Roboter vorwärts, rückwärts, nach links und rechts fahren zu lassen.

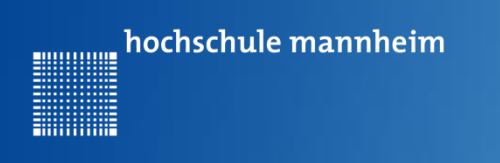

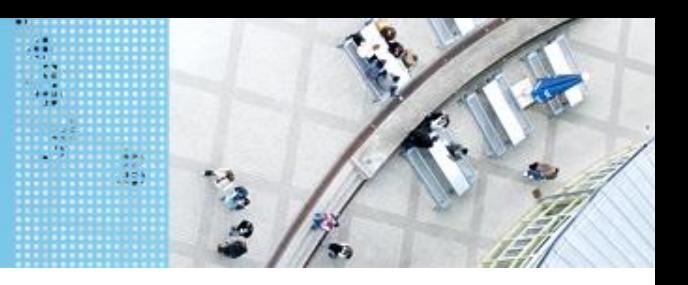

#### **Motorensteuerung - rotationsgesteuert**

#### **setMotorSyncEncoder**(nmotorOne,nmotorTwo,nTurnRation, nEncoderCount,nSignedPower)

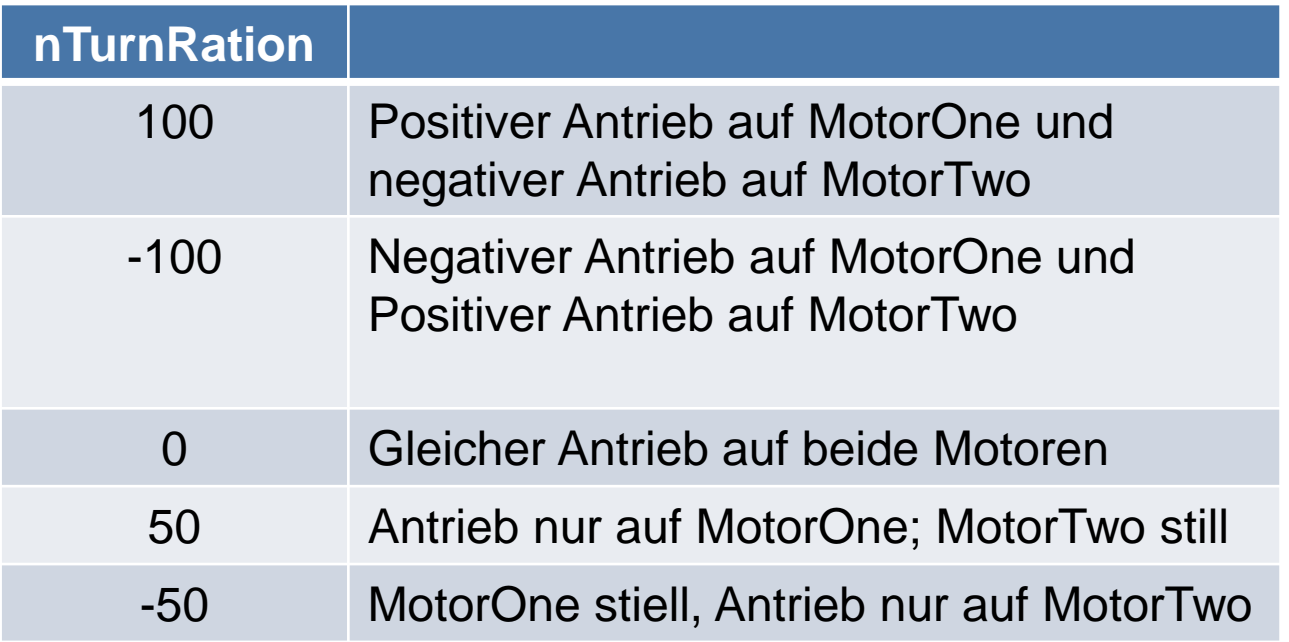

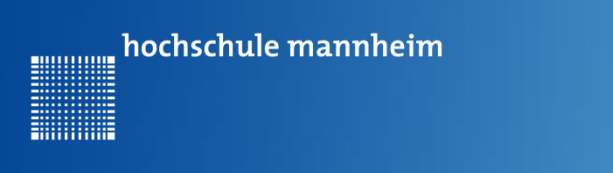

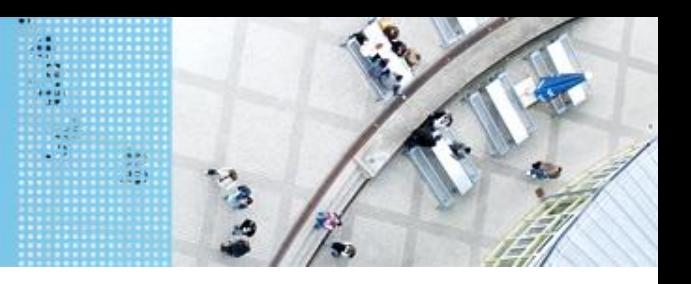

#### **Motorensteuerung - rotationsgesteuert**

#### **setMotorSyncEncoder**(nmotorOne,nmotorTwo,nTurnRation, nEncoderCount,nSignedPower)

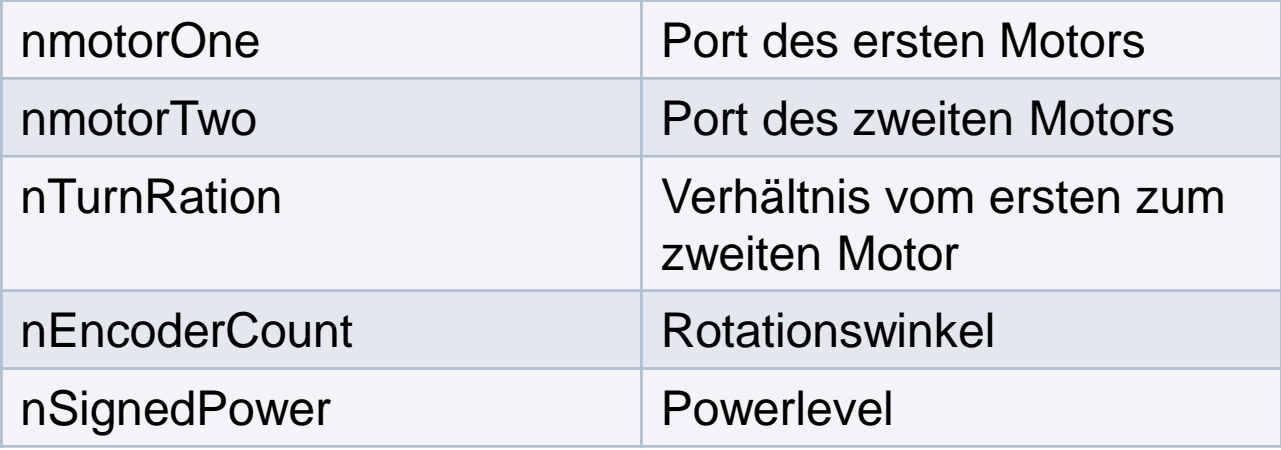

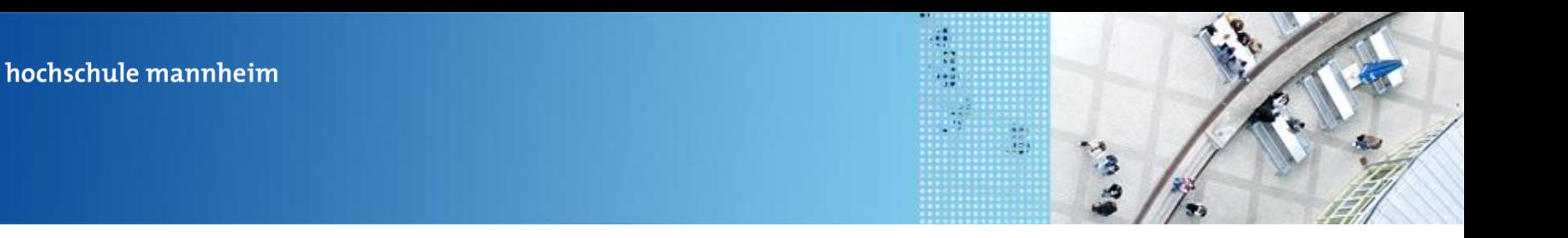

00000000

## **Motorensteuerung - rotationsgesteuert**

**waitUntilMotorStop**(nmotor)

Befehl ersetzt einen sleep()-Befehl. Das Programm wartet mit der weiteren Ausführung darauf, das der Motor anhält.

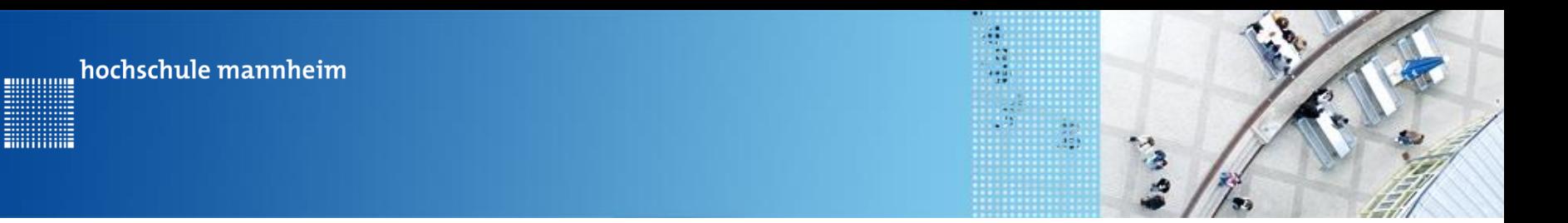

# **Motorensteuerung – rotationsgesteuert Programmbeispiel**

```
task main()//vorwärts
 setMotorSyncEncoder(motorB, motorC, 0, 1000, 70);
 waitUntilMotorStop(motorB);
  //rechts
 setMotorSyncEncoder(motorB, motorC, 100, 1000, 70);
 waitUntilMotorStop(motorB);
 1/1inks
 setMotorSyncEncoder(motorB, motorC, -100, 1000, 70);
 waitUntilMotorStop(motorB);
 //rückwärts
 setMotorSyncEncoder(motorB, motorC, 0, 1000, -70);
 waitUntilMotorStop(motorB);
Y
```
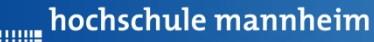

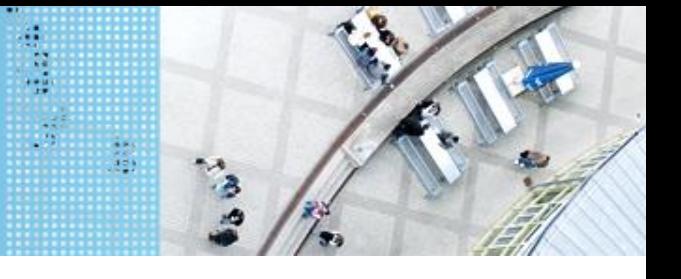

# DAS SPIELFELD: Legostadt Valley Valley Valley Valley Valley Valley Valley Valley Valley Valley Valley Valley V

# **Übung 3: Motorensteuerung - rotationsgesteuert**

In dieser Übung sollen die Befehle zur rotationsgesteuert Motorensteuerung ausprobiert werden. Dazu machen Sie sich mit den Befehlen auf den nachfolgenden Folien vertraut und probieren Sie den Roboter vorwärts, rückwärts,

nach links und rechts fahren zu lassen.

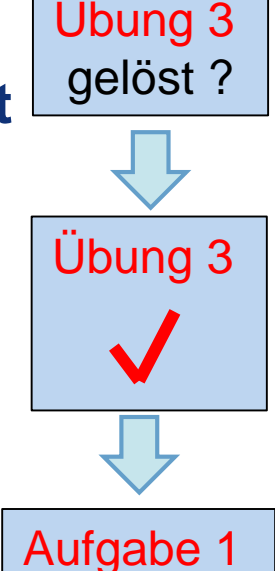
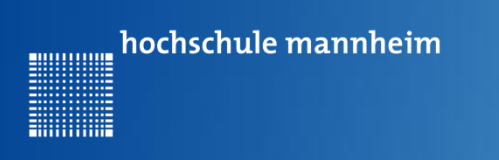

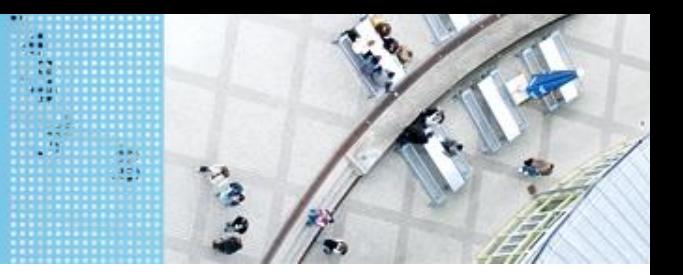

**Die Übungsphase ist vorbei. Alles verstanden? Wenn ja, dann kann mit der Bearbeitung der nachfolgenden Aufgaben begonnen werden.**

**Die nachfolgenden Aufgaben müssen durch einen Praktikumsbetreuer abgenommen und unterschrieben bzw. bewertet werden!**

hochschule mannheim **MULLULUM** 

## DAS SPIELFELD: Legostadt

### **Aufgabe 1: Fahrt zum Haus**

Start: Startfeld Ende: Parkplatz am Haus Der Roboter soll vom Startplatz zum Parkfläche am Haus fahren. Dabei soll er der vorgegebenen Straße.

#### Ziel:

Festigung der Steuerung des Roboters.

- Geradeausfahren
- Kurvenfahren

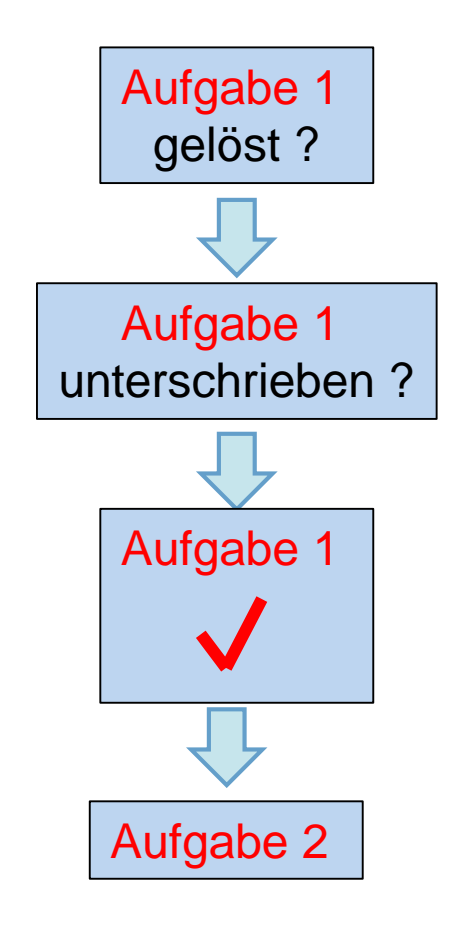

盐

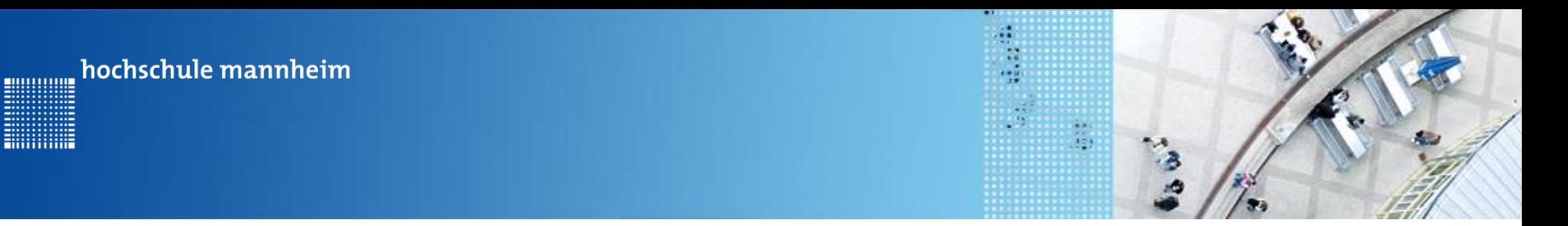

# C CODE

### **Artithmetische Operatoren**

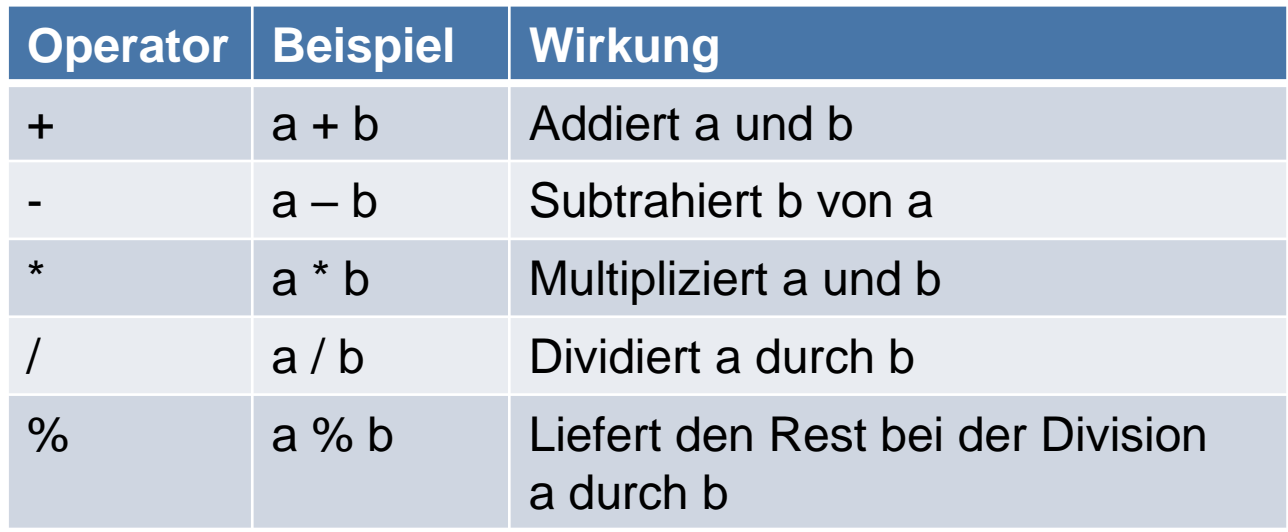

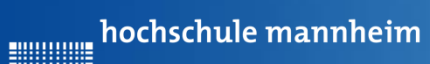

**Hilling** 

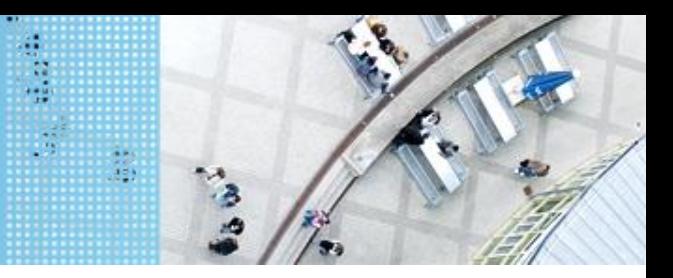

# **Vergleichsoperatoren** C CODE

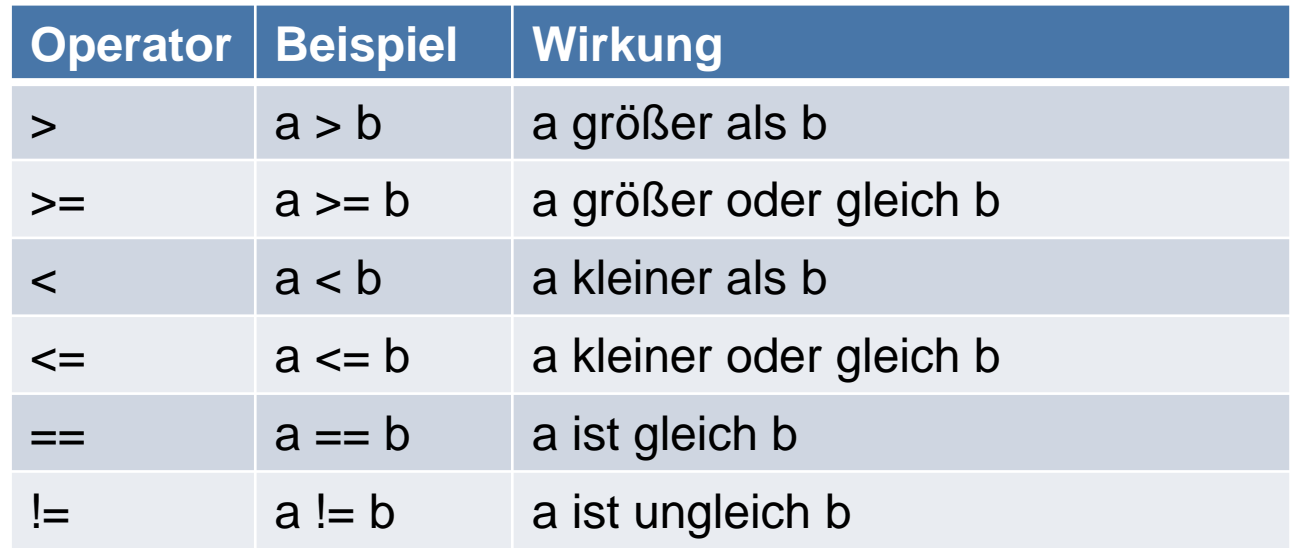

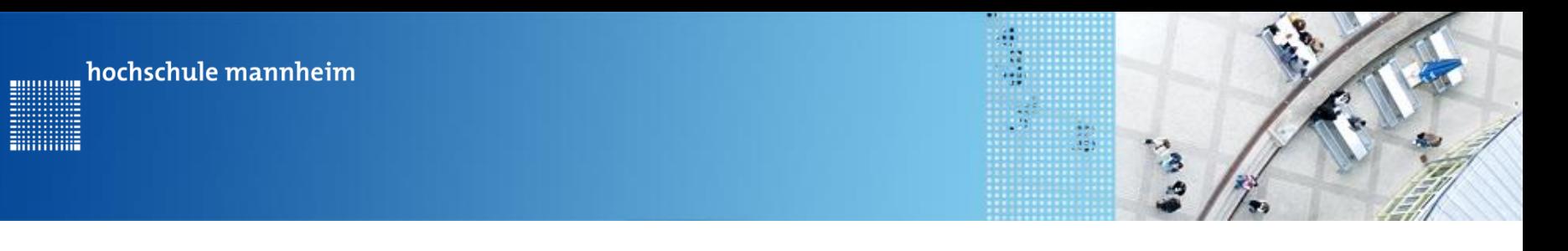

# **Logische Operatoren (Auswahl)** C CODE

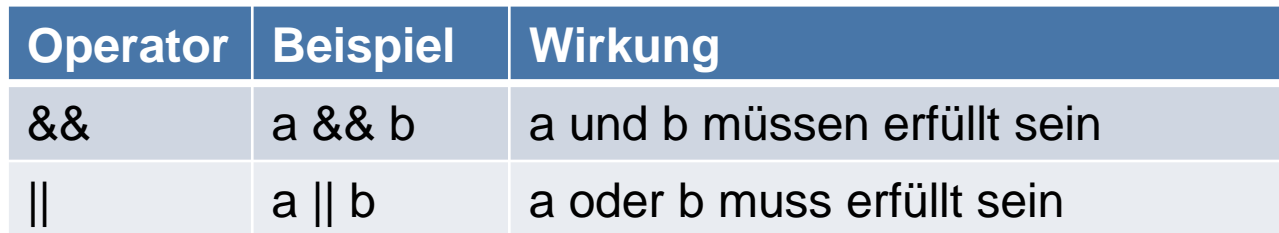

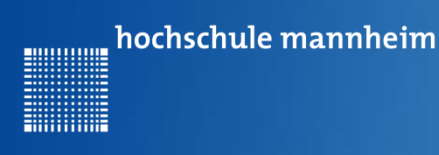

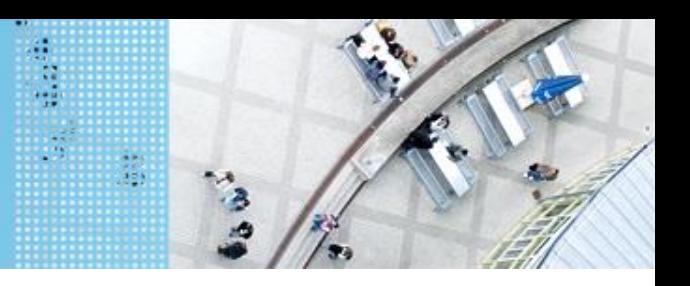

# **Aufgabe 2: Beförderung von Fahrgästen zwischen Bahnhof und Airport (for Schleife)**

Start und Ende: Parkfläche Bahnhof

Der Roboter soll als Shuttlebus Gäste zwischen Bahnhof und Airport hin und zurück befördern.

Der Roboter startet per Knopfdruck, wenn der Gast eingestiegen ist. Der Roboter fährt die Strecke vom Bahnhof zum Airport vorwärts. Lässt Gäste ein- und aussteigen und fährt nach Knopfdruck die gleiche Strecke rückwärts zurück.

Die Zahl soll angezeigt werden.

Insgesamt soll der Roboter die Strecke 3mal absolvieren!

Auf den Parkflächen darf der Roboter neu ausgerichtet werden!

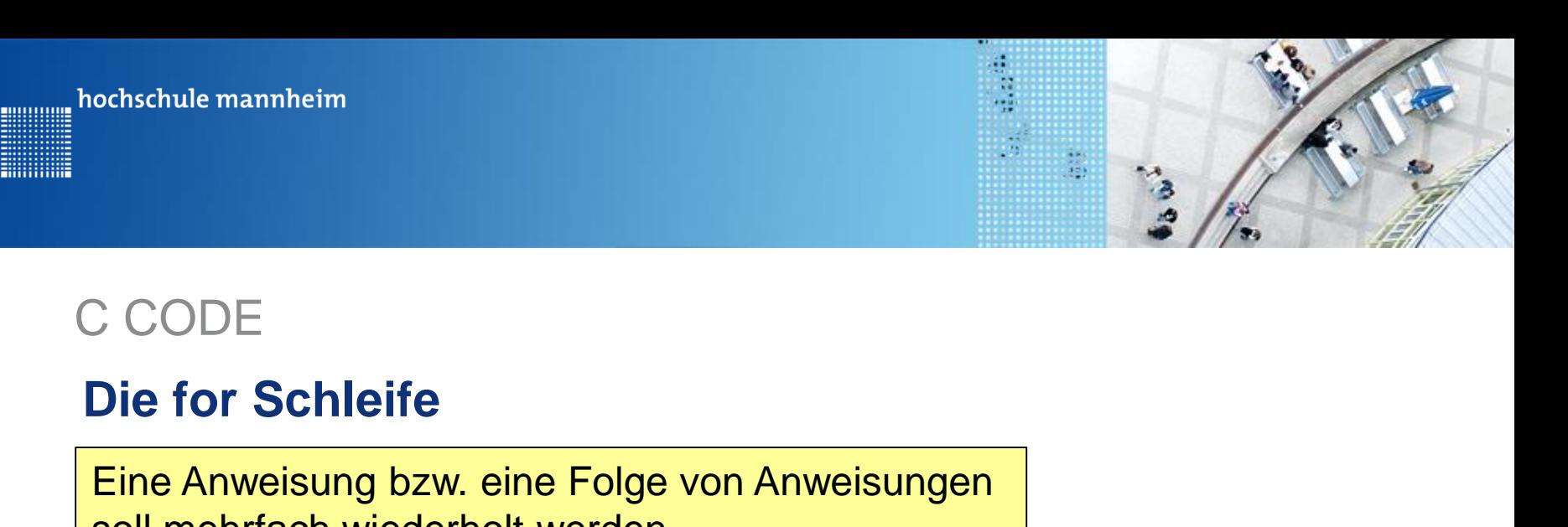

soll mehrfach wiederholt werden.

```
for(Startwert;Endwert;Erhöhung)
{
    Anweisung
    … 
    Anweisung
}
                                        for(i=1;i<=7;i++)
                                         {
                                             Anweisung
                                             … 
                                             Anweisung
                                         }
                                         Beispiel:
```
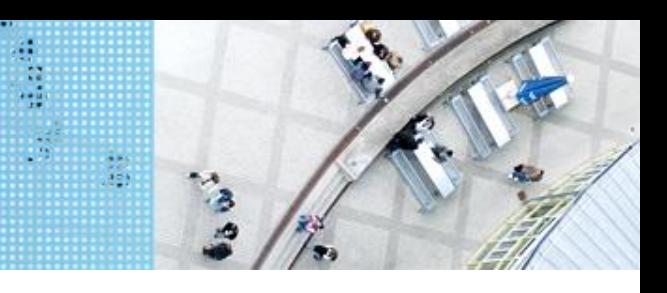

# C CODE

# **Bespiel für for Schleife**

**Billian** 

Das Wort Hello soll in 5 Zeilen untereinander angezeigt werden.

```
ı
 \overline{2}task main()\mathbf{S}€
 \blacktriangleleft5
               for(int i = 1;i \le 5;i++)
 \mathbf{G}\mathcal{T}displayTextLine(i, "Hello");
 8
                   sleep(2000);
 9
10
               P,
1112<sub>1</sub>Þ
```
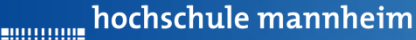

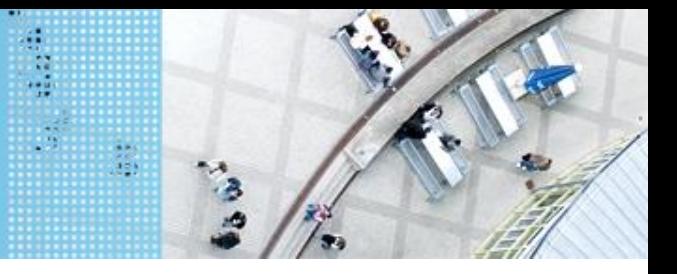

# **Aufgabe 2: Beförderung von Fahrgästen zwischen Bahnhof und Airport (for Schleife)**

Start und Ende: Parkfläche Bahnhof

Der Roboter soll als Shuttlebus Gäste zwischen Bahnhof und Airport hin und zurück befördern.

Der Roboter startet per Knopfdruck, wenn der Gast eingestiegen ist. Der Roboter fährt die Strecke vom Bahnhof zum Airport vorwärts. Lässt Gäste ein- und aussteigen und fährt nach Knopfdruck die gleiche Strecke rückwärts zurück.

Die Zahl soll angezeigt werden.

Insgesamt soll der Roboter die Strecke 3mal absolvieren!

Auf den Parkflächen darf der Roboter neu ausgerichtet werden!

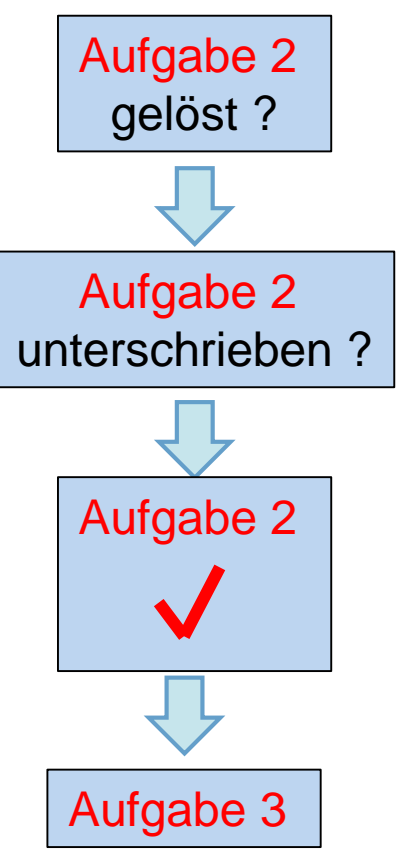

hochschule mannheim ............

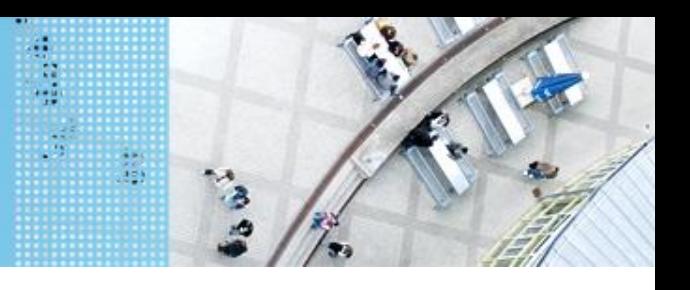

# DAS SPIELFELD: Legostadt

# Aufgabe 3: Anfahren und Anhalten **Aufgabe 3**

Schreiben Sie ein Programm, das den Roboter langsam anfahren lässt (schrittweise Erhöhen der Power) danach eine gewisse Zeit mit gleichbleibender Geschwindigkeit fährt und danach langsam abbremst.

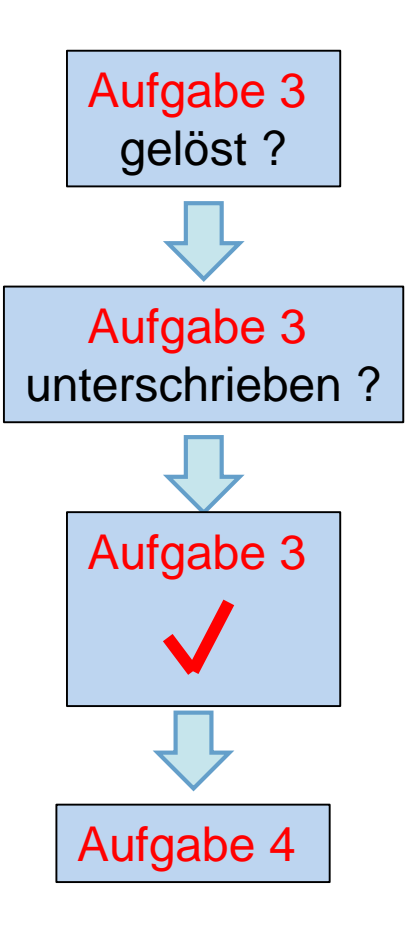

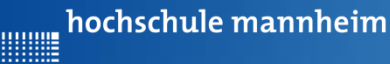

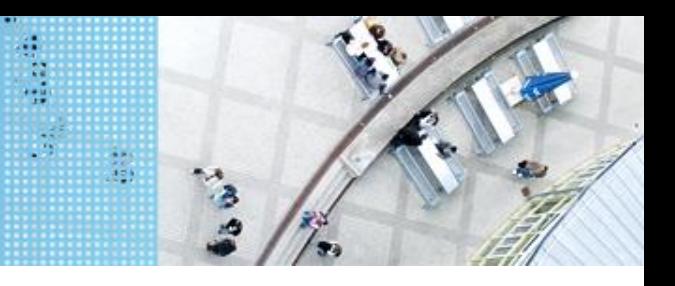

# **Aufgabe 4: if … else Abfrage Der Roboter soll entweder zum Krankenhaus oder zur Schule fahren**

Start: Parkplatz am Haus

Ende: Parkplatz Krankenhaus bzw. Ein- und Ausstiegsfeld an der Schule

Der Roboter soll vom Parkplatz am Haus entweder zur

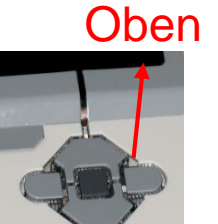

Schule oder zum Krankenhaus fahren. Die Auswahl des Ziel erfolgt in Abhängigkeit vom Button, der am EV3 Stein gedruckt wird. Wird der obere Knopf gedrückt, soll der Roboter zum Krankenhaus, in allen anderen Fällen zur Schule fahren. Beide Wege sind gleichzeitig zum implementieren! Das Ziel soll angezeigt werden.

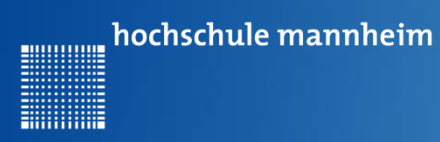

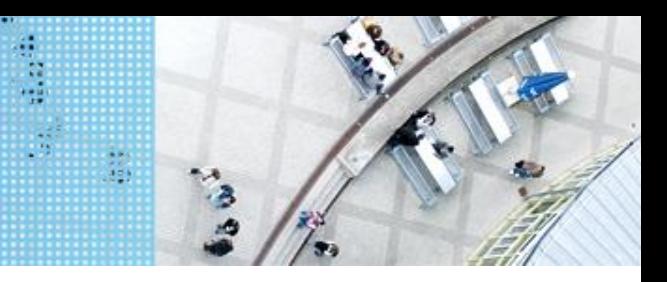

## **Die if – else Anweisung**

```
if(Ausdruck){
  Anweisung
  …
  Anweisung
}
else{
  Anweisung
  …
  Anweisung
}
```
Wenn der Ausdruck erfüllt ist, so werden die Anweisungen im if-Block erfüllt, ansonsten die Anweisung im else-Block.

```
Beispiel:
```

```
if(a==10){
  Anweisung
  …
  Anweisung
}
else{
  Anweisung
  …
```
#### **Anweisung**

}

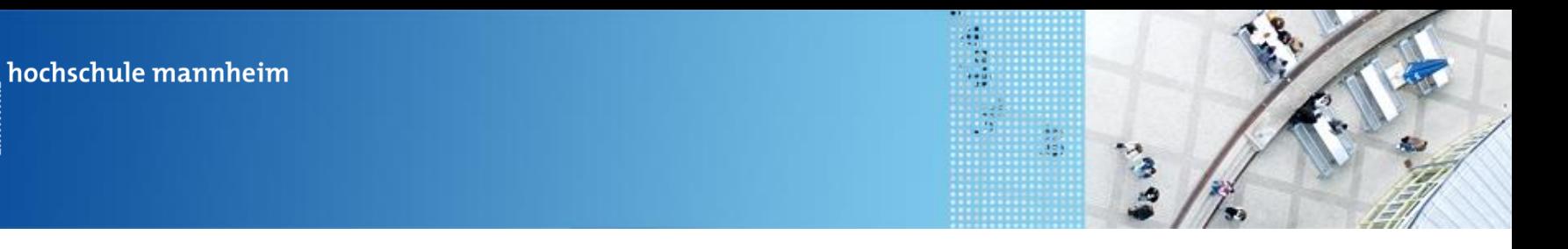

# **Bespiel für if – else Anweisung** C- CODE

Das Programm zeigt an, ob der Weg 1 oder der Weg 2 genommen werden soll. Der Weg 1, soll genommen werden, wenn der linke Button auf dem EV3 Stein gedrückt wurde. In allen anderen Fällen der Weg 2.

............

```
task \text{ main}()1
 \mathcal{D}x
 з
           waitForButtonPress();
           if (getButtonPress (LEFT BUTTON) == 1)4
 5
              displayTextLine(1, "Weg 1");
 6
 7
              sleep(2000);R
           ¥
 q
           else
10Ŧ
11
              displayTextLine(1, "Weg 2");
12<sub>1</sub>sleep(2000);13<sub>1</sub>Þ
14
        \mathcal{Y}15
```
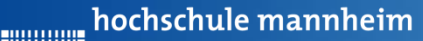

# **getButtonPressed Anweisung Fact Constants Constants and Gibt zurück, ob ein**

#### getButtonPress

bestimmter Button gedrückt wurde.

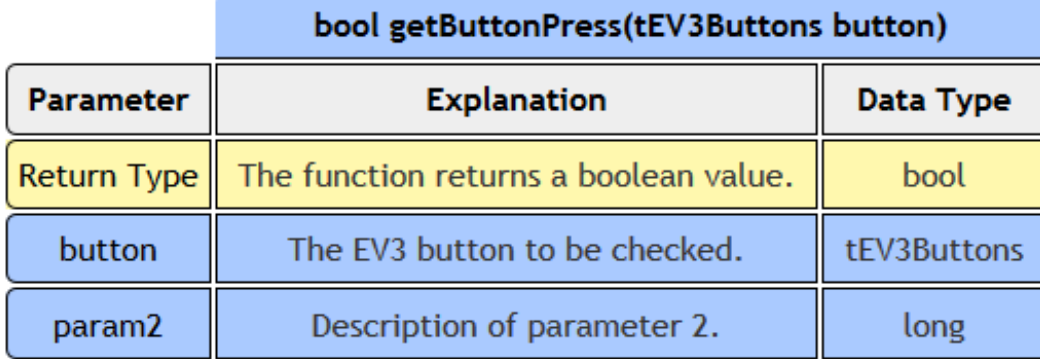

- Returns whether the specified button is pressed or not
	- o Pressed buttons will return a value of 1
	- o Released buttons will return a value of 0
- The button mapping can be found below:

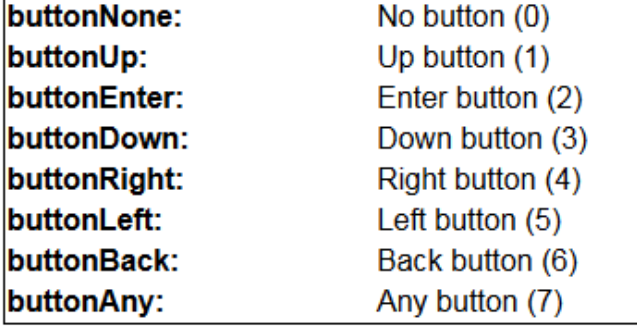

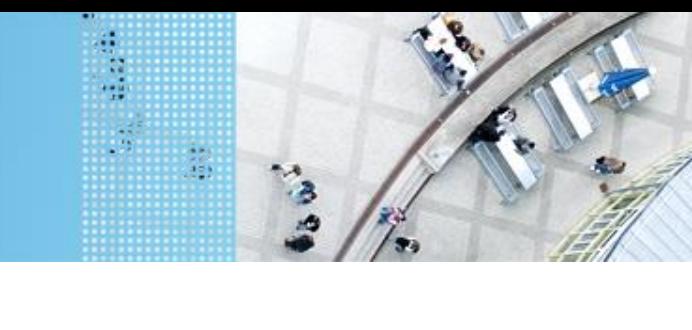

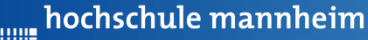

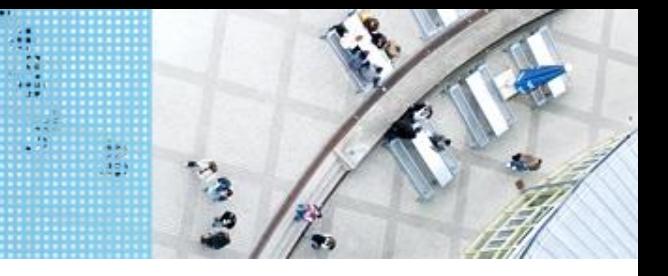

# **Aufgabe 4: if … else Abfrage Der Roboter soll entweder zum Krankenhaus oder zur Schule fahren**

Start: Parkplatz am Haus

Ende: Parkplatz Krankenhaus bzw. Ein- und Ausstiegsfeld an der Schule

Der Roboter soll vom Parkplatz am Haus entweder zur Schule oder zum Krankenhaus fahren. Die Auswahl des Ziel erfolgt in Abhängigkeit vom Button, der am EV3 Stein gedruckt wird. Wird der obere Knopf gedrückt, soll der Roboter zum Krankenhaus, in allen anderen Fällen zur Schule fahren. Beide Wege sind gleichzeitig zum implementieren! Oben

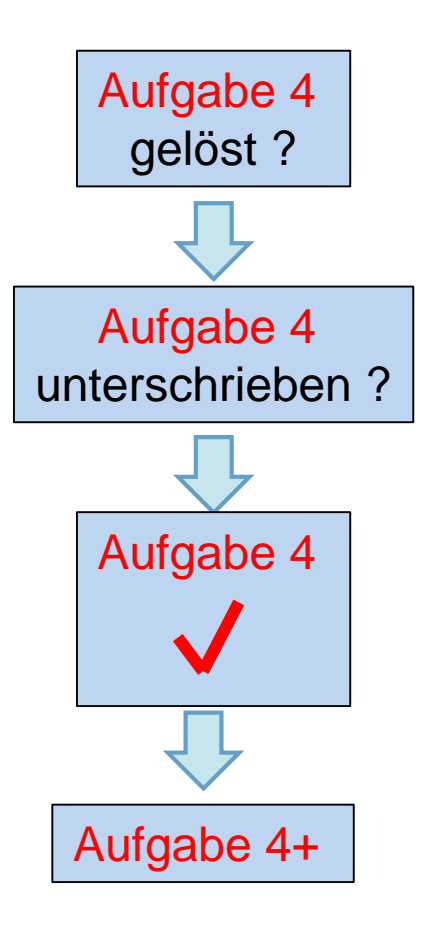

Das Ziel soll angezeigt werden.

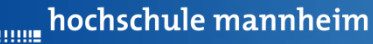

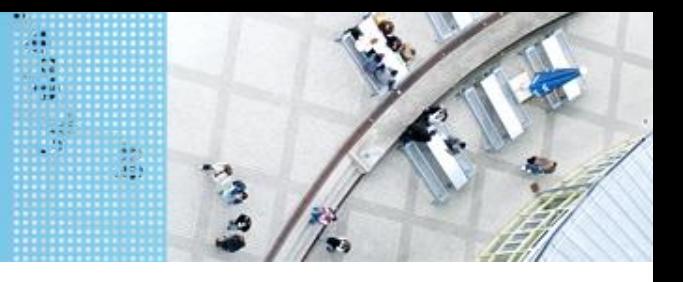

# Aufgabe 4+: Erweiterung von Aufgabe4 Aufgabe 4+

Start: Parkplatz am Haus

Ende: Parkplatz Krankenhaus bzw. Ein- und Ausstiegsfeld an der Schule

Erweitern Sie das Programm von Aufgabe 4, so dass

a) Die Auswahl zweifach ausgeführt werden kann

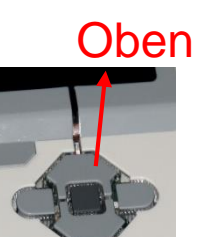

b) Die Auswahl beendet wird, wenn die mittlere Taste gedrückt wird. Realisieren Sie dies mit einer while-Schleife und berücksichtigen Sie die mittlere Taste in Ihrer if-Abfrage!

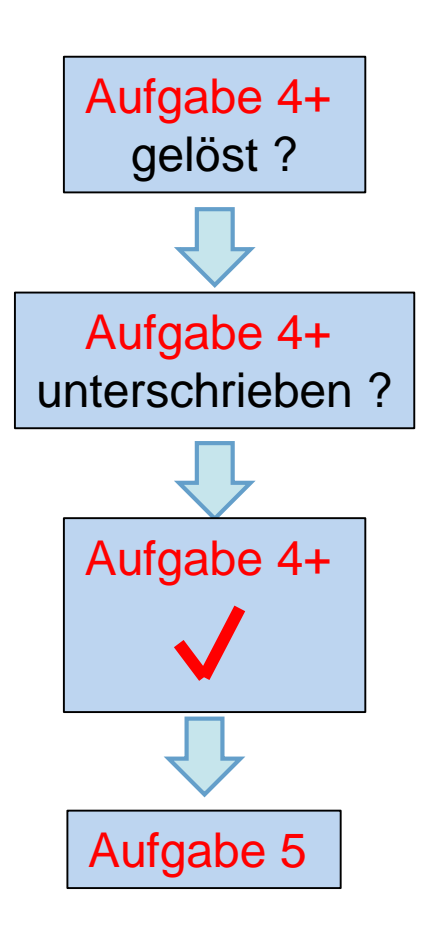

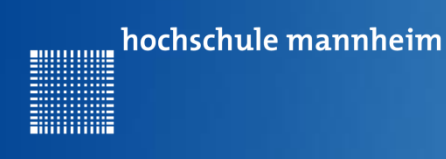

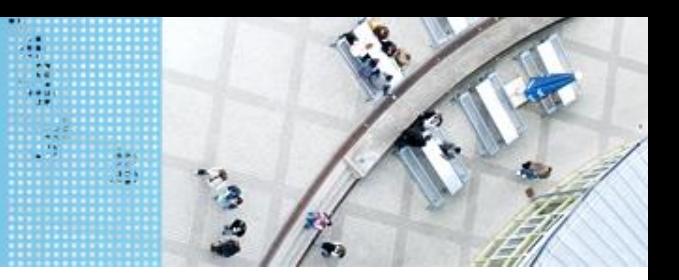

# **Aufgabe 5: switch**

Start: Parkplatz am Haus

Taste Oben: Parkplatz Krankenhaus Taste Links: Ein- und Ausstiegsfeld an der Schule Taste Rechts: Ladenstraße Taste Unten: Berghütte

Schreiben Sie ein Programm, das den Roboter in Abhängigkeit der gedrückten Taste, zu einem bestimmten Ort fahren lässt. Verwenden Sie dazu einen switch. Die Fahrwege sind als einzelne Tasks zu deklarieren!

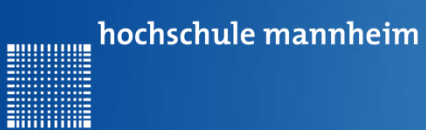

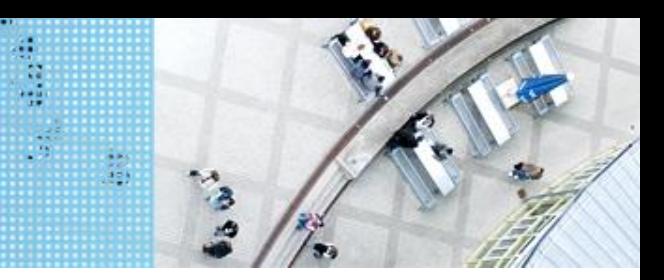

## C Code

# **switch**

```
switch (button)
case 1: startTask(anzeige1);
 break:
case 2: startTask(anzeige2);
 break;
case 3: startTask(anzeige3);;
 break:
default: displayTextLine(3, "nicht");
 break;
Þ
```
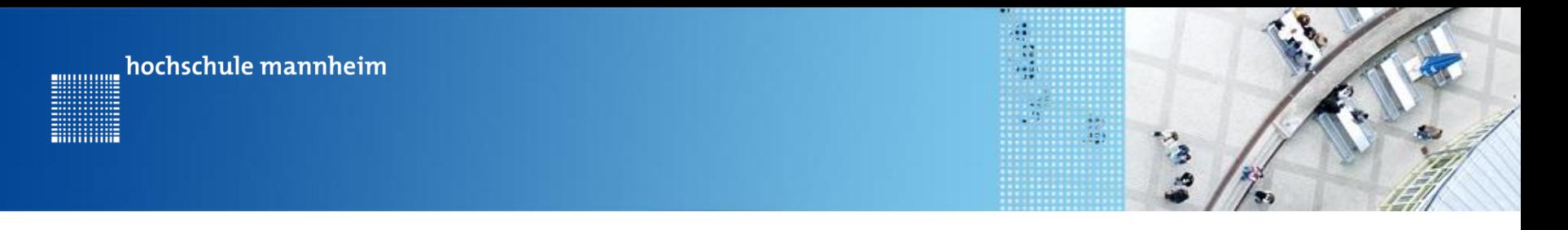

C Code

### **Deklaration von Tasks**

```
task anzeigel()
ſ
 displayTextLine(3,"oben");
ŀ
```
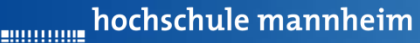

# Aufgabe 5: switch Aufgabe 4+

Start: Parkplatz am Haus

Taste Oben: Parkplatz Krankenhaus Taste Links: Ein- und Ausstiegsfeld an der Schule Taste Rechts: Ladenstraße Taste Unten: Berghütte

Schreiben Sie ein Programm, das den Roboter in Abhängigkeit der gedrückten Taste, zu einem bestimmten Ort fahren lässt. Verwenden Sie dazu einen switch. Die Fahrwege sind als einzelne Tasks zu deklarieren!

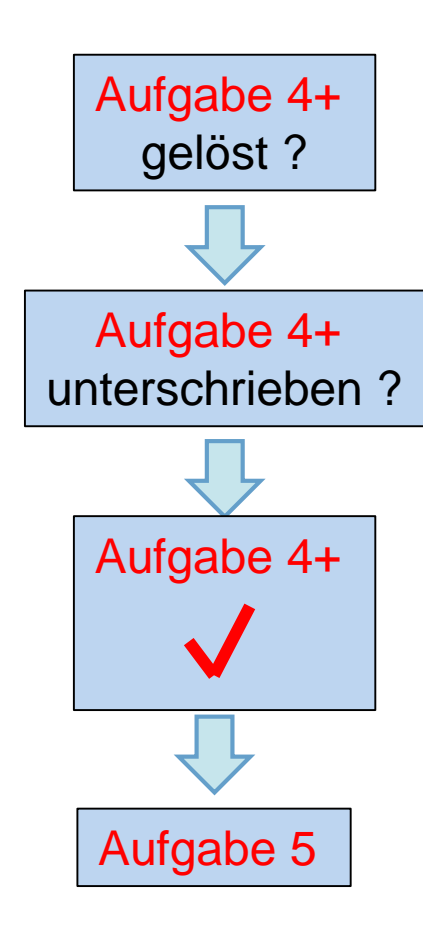

盐

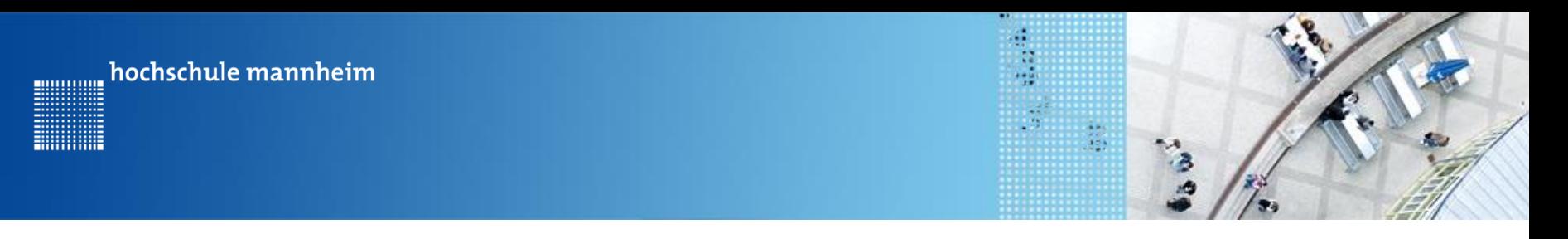

### Die Legostadt

#### Der Roboter braucht ein Update mit Sensoren! - Bitte ans Laborpersonal wenden! -

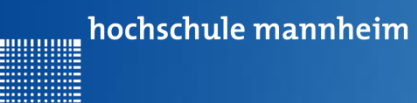

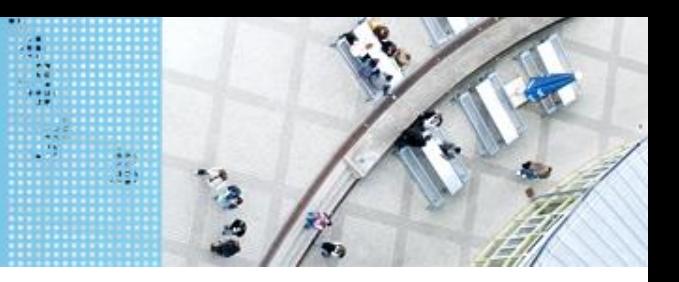

# **Aufgabe S1: Fahrt zum Parkplatz Berghütte – Automatisches Anhalten mittels Tastsensor**

Start: Parkplatz Bahnhof

Ende: Parkplatz Berghütte

Der Roboter soll vom Bahnhof zur Berghütte fahren. Mittels Tastsensor soll er selbständig anhalten, sobald der Tastsensor die Mauer vor dem Parkplatz berührt.

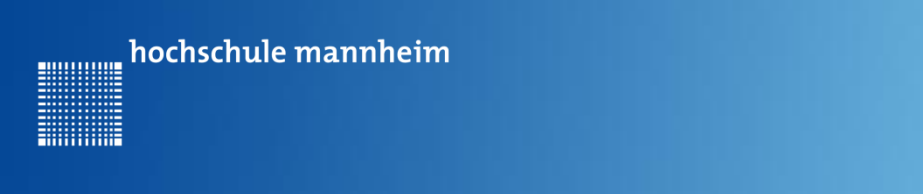

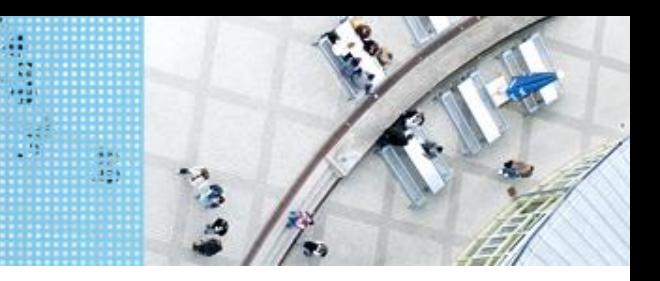

## **Die while Schleife**

## **1. Unendliche while Schleife**

Eine Anweisung bzw. eine Folge von Anweisungen soll unendlich oft wiederholt werden.

```
while(true)
{
    Anweisung
    … 
    Anweisung
}
```
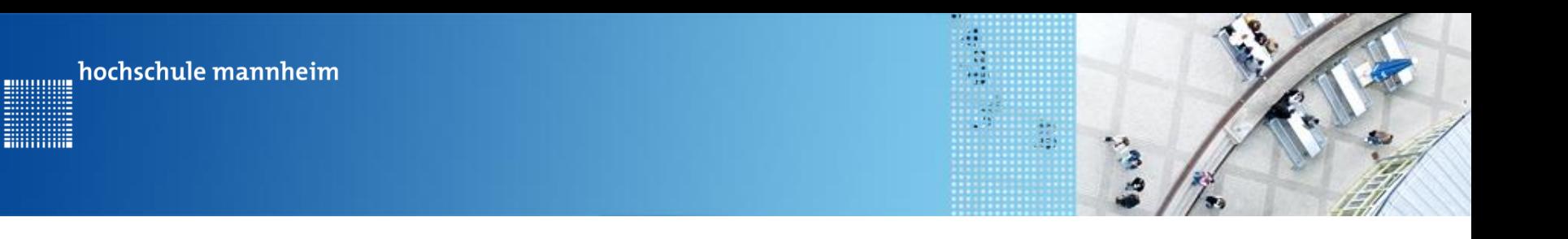

## **Beispiel für unendliche while Schleife**

Das Wort Hello wird solange angezeigt, bis das Programm abgebrochen wird.

**Hilling** 

```
1
 \overline{2}task main()3
          €
 4
 5
            while (true)ſ
 6
 7
               displayTextLine(1, "Hello");
 8
             ŀ
 9
         \mathcal{Y}10
```
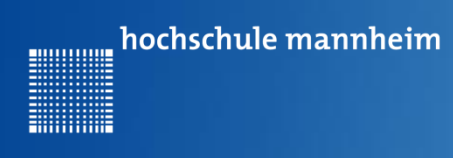

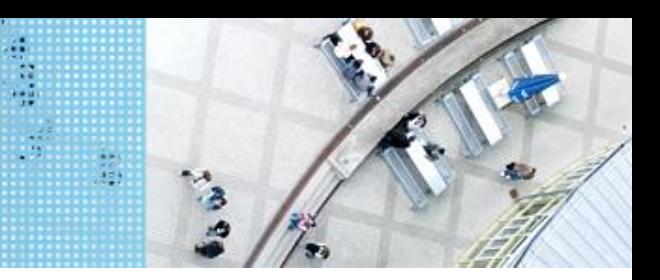

## **Die while Schleife**

# **2. Endliche while Schleife**

Eine Anweisung bzw. eine Folge von Anweisungen soll bis zu eine bestimmten Bedingung nicht mehr erfüllt is, wiederholt werden.

```
while(Bedingung)
{
    Anweisung
    … 
    Anweisung
}
```
Beispiele für Bedingungen:  $i = 3$ ; pressed == true;  $i \leq 5$ ; pressed!=false;

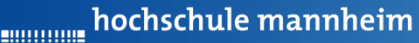

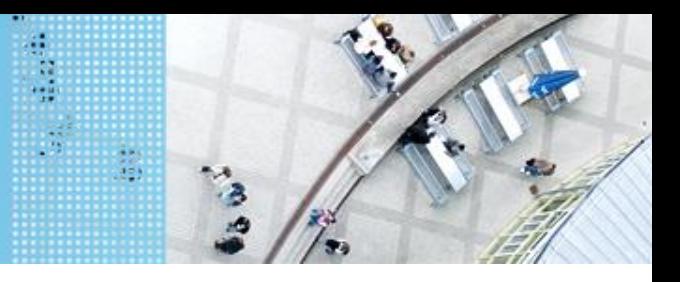

# **Berührungssensor / Tastsensor** DAS LEGO® MINDSTORMS® System

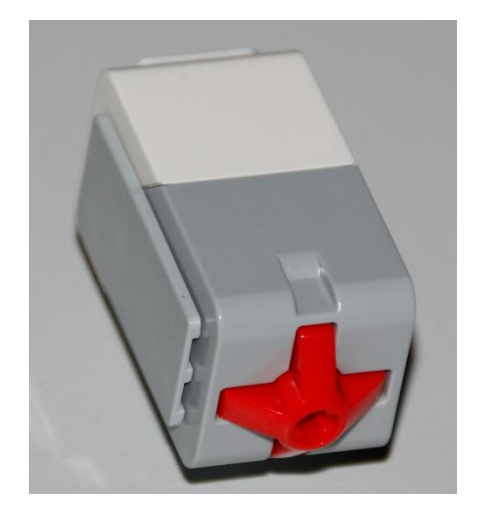

- Abfrage, ob Sensor gedrückt
- Werte des Sensors
	- 0: Sensor nicht gedrückt
	- 1: Sensor gedrückt

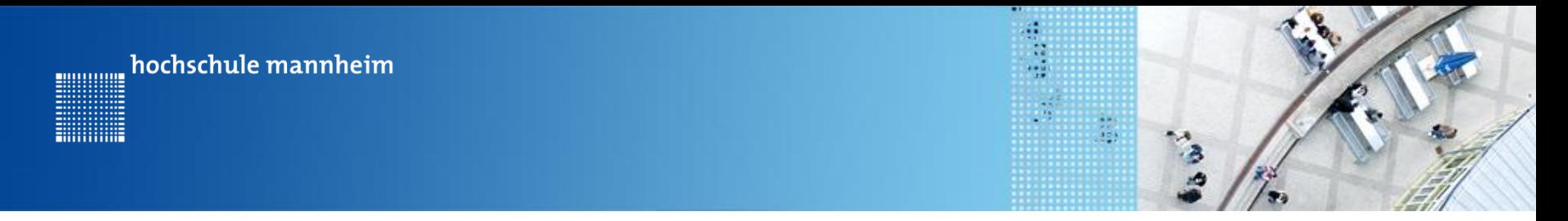

# **Beispiel für Nutzung des Tastsensors mittels endlicher while Schleife**

1. Sensor Setup durchführen

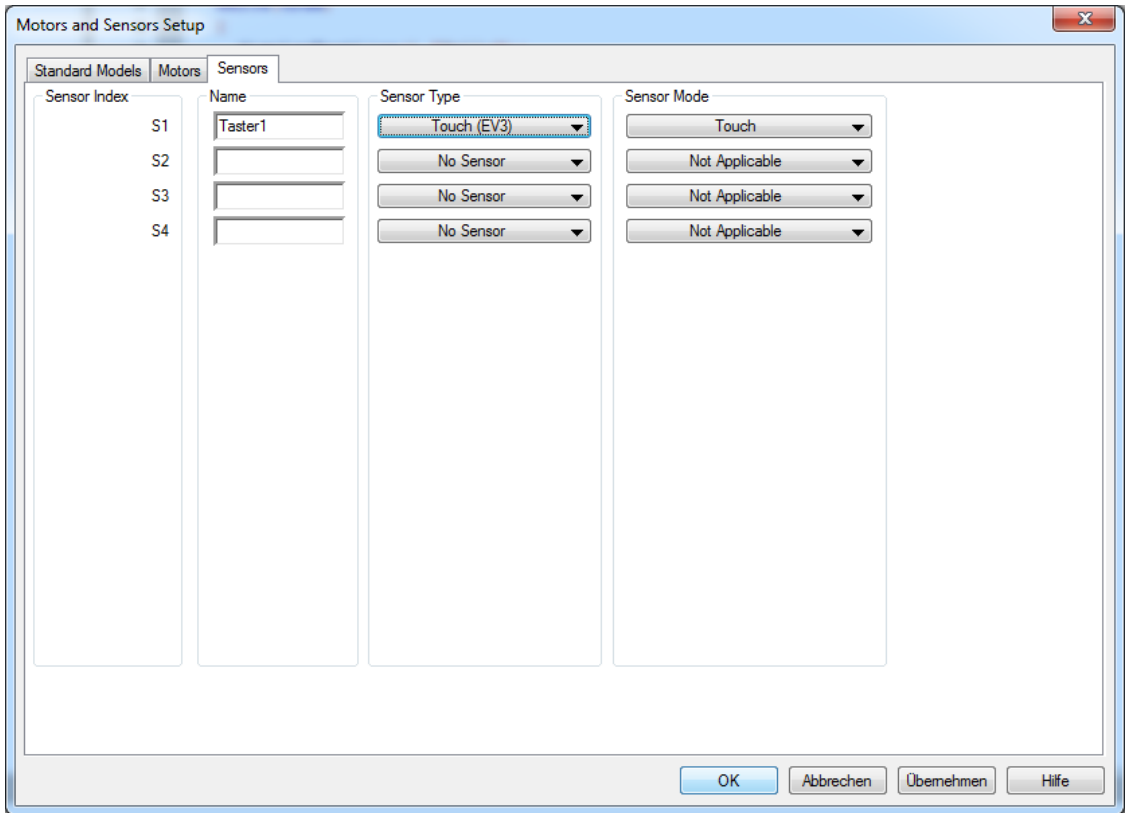

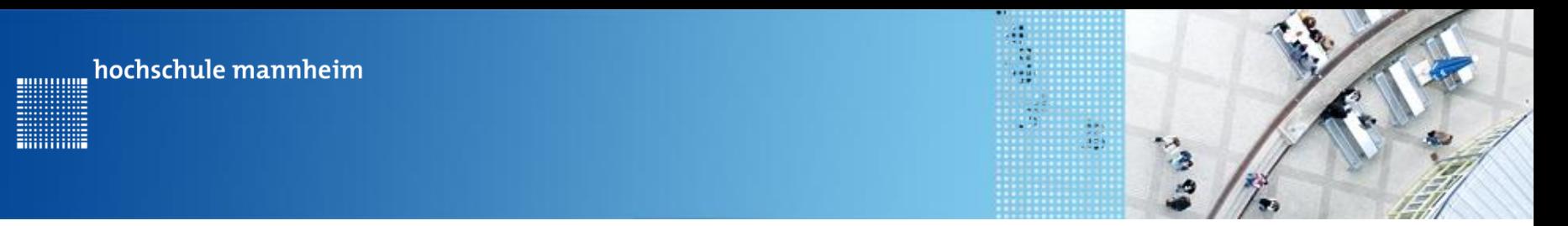

## **Beispiel für Nutzung des Tastsensors mittels endlicher while Schleife**

#### getTouchValue

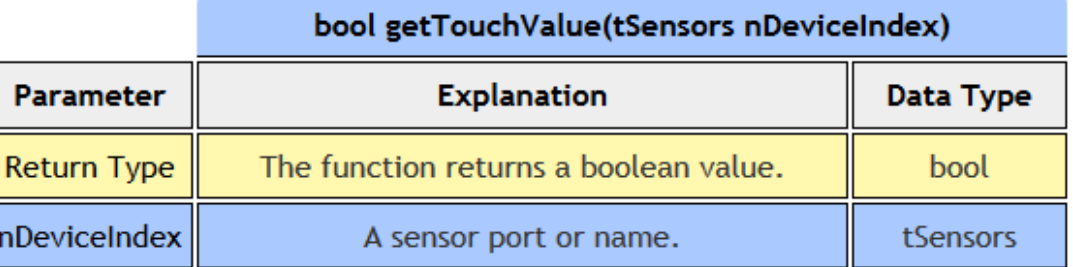

- Returns the value of the Touch Sensor plugged into nDeviceIndex
	- o A logical 1 is returned if the Touch Sensor is pressed
	- o A logical 0 is returned if the Touch Sensor is not pressed (released)

Show Code Sample

© Robomatter Inc, 9/25/2015

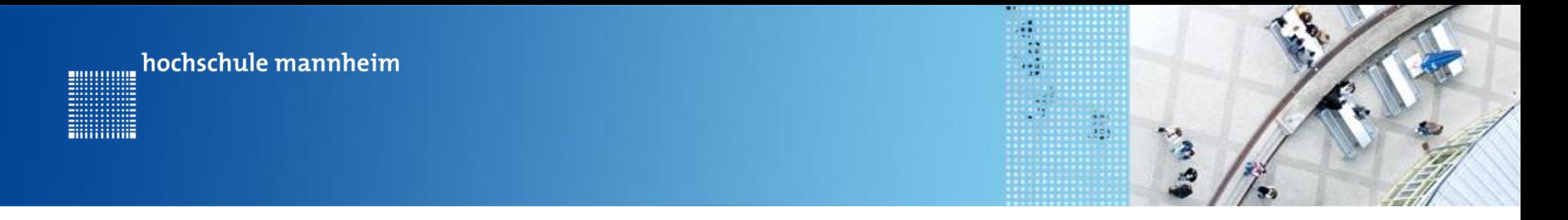

# **Beispiel für Nutzung des Tastsensors mittels endlicher while Schleife**

```
#pragma config(Sensor, S1, Taster1, SensorEV3 Touch)
 1
 \overline{2}//*!!Code automatically generated by 'ROBOTC' configuration wizard
 3
 4
       task main()Das Wort Hello wird 
 5
       Ŧ
 6
                                                   solange angezeigt, bis 
 \overline{7}while (getTouchValue (S1) == 0)der Tastsensor am Port 
 8
         Ŧ
           displayTextLine(1, "Hello");
                                                   S1 gedrückt wird.
 9
10
         Þ
11
12<sup>°</sup>Y
```
hochschule mannheim

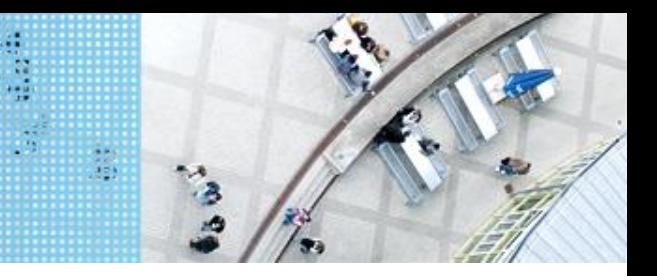

# Legostadt

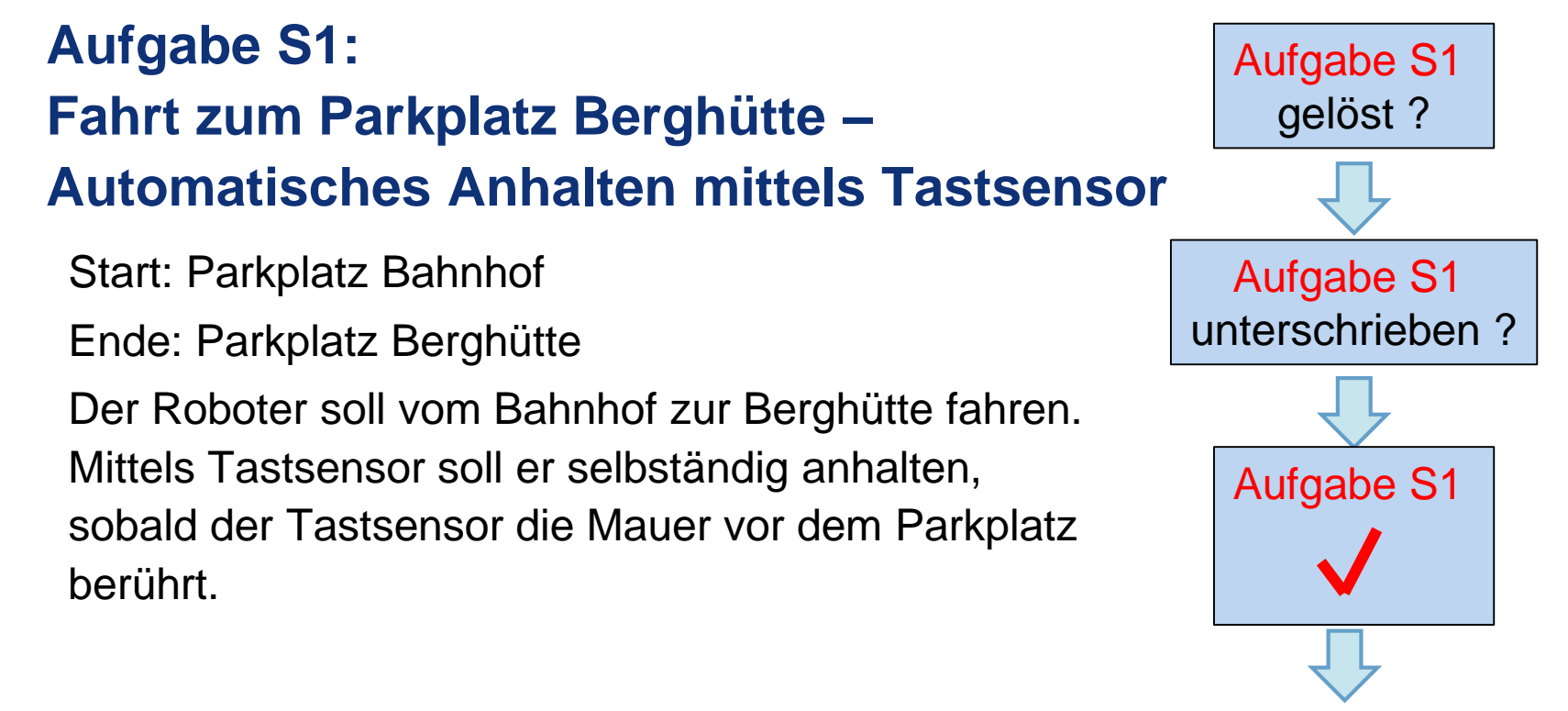

Aufgabe S2

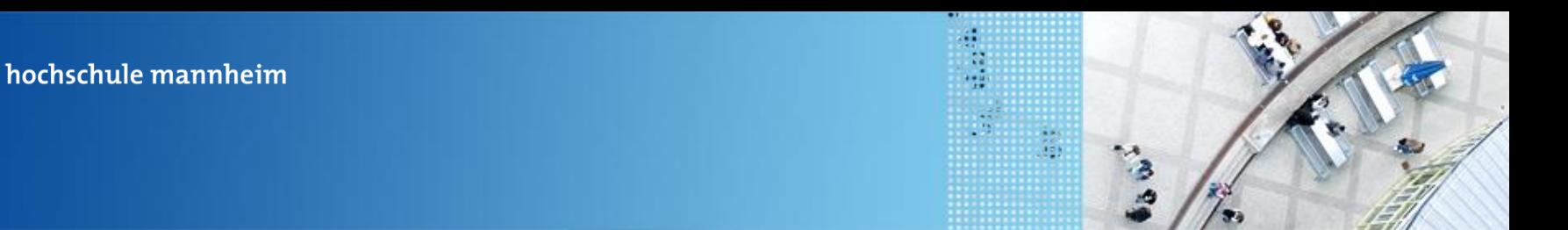

# **Aufgabe S2: Fahrt zum Meer – Automatisches Anhalten mittels Ultraschallsensor**

Start: Parkplatz Schule

Ende: Parkplätze Leuchtturm / Strandhütte

Der Roboter soll von der Schule zum Meer fahren. Mittels Ultraschallsensor soll er selbständig anhalten, sobald ein geeigneter Abstand von den Mauern um die Parkplätze am Meer (Leuchtturm, Strandhütte) erreicht ist.

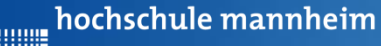

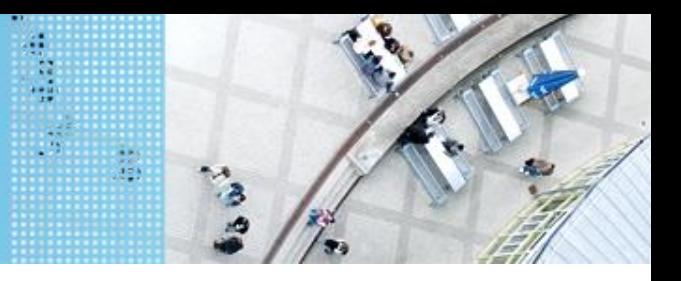

# **Ultraschallsensor** DAS LEGO® MINDSTORMS® System

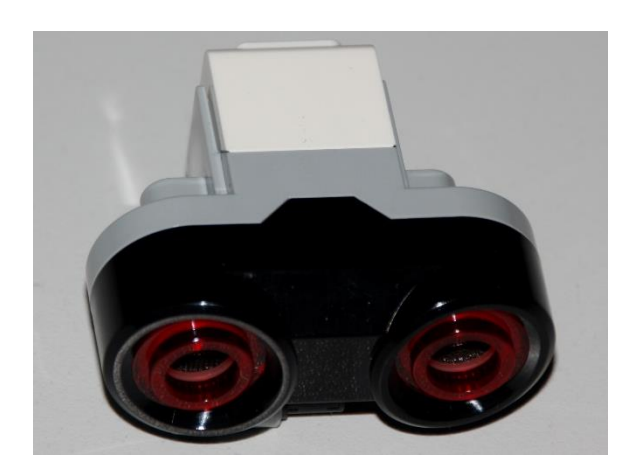

- Sensor sendet Ultraschall aus
- Schall wird von Hindernis reflektiert
- Reflektierter Schall wird vom Empfänger registriert
- Aus Laufzeit des Schalls kann auf die Entfernung geschlussfolgert werden
- Messwerte werden in cm ausgegeben

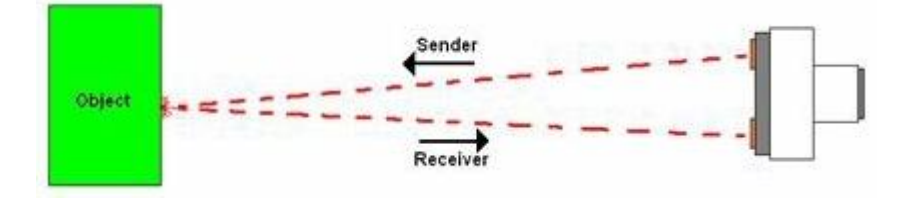

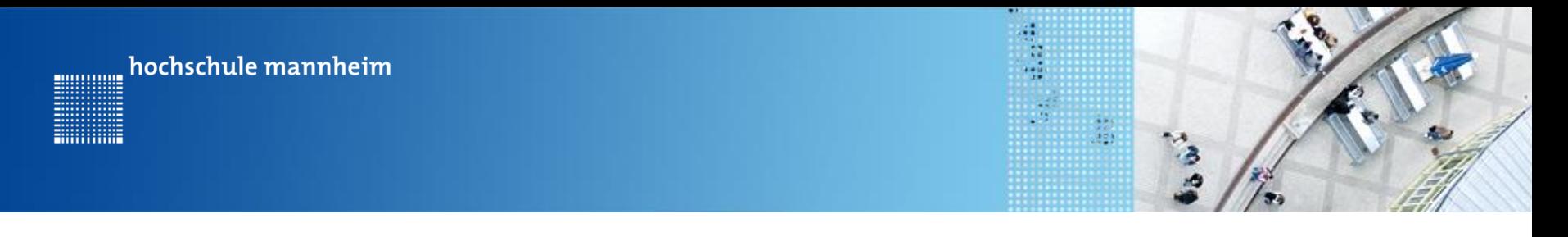

#### **Abfrage Ultraschallsensors**

**getUSDistance**(Sensor)

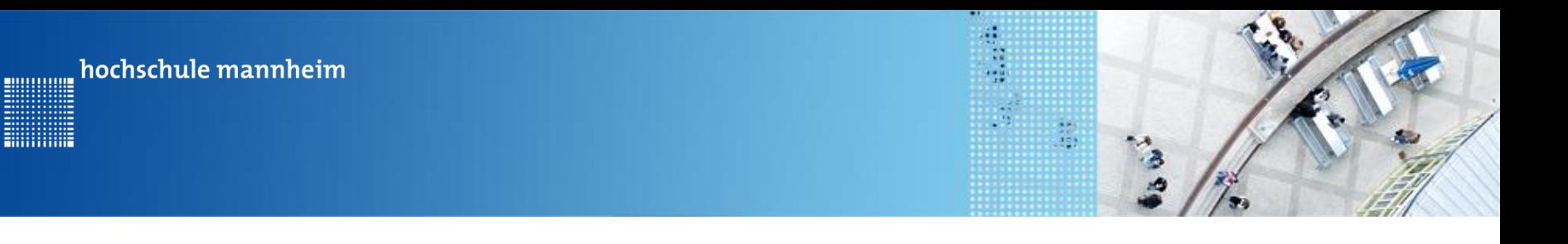

#### **Beispiel für Nutzung des Ultraschallsensors**

```
\<br>pragma config(Sensor, S2, , sensorEV3_Ultrasonic)<br>pragma config(Motor, motorB, MotorRechts, tmotorEV3_Large, PIDControl, driveRight, encoder)
#pragma config(Motor, motorC, MotorLinks, tmotorEV3 Large, PIDControl, driveLeft, encoder)
//*!!Code automatically generated by 'ROBOTC' configuration wizard
                                                                                      1!*/7
```

```
task main()
```
 $\overline{A}$ 

- 4

```
// vorwaerts fahren
setMotorSpeed(motorB, 70);
setMotorSpeed(motorC, 70);
```

```
while (getUSDistance(S2) > 10)
```

```
Ą.
setMotorSpeed(motorB,0);
setMotorSpeed(motorC, 0);
```
Der Motor fährt vorwärts bis ein Hindernis in ca. 10 cm Entfernung detektiert wird.

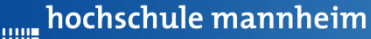

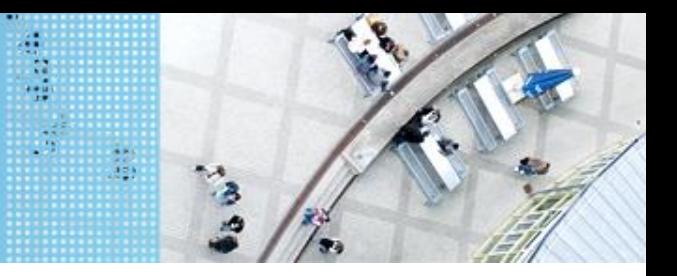

# **Aufgabe S2: Fahrt zum Meer – Automatisches Anhalten mittels Ultraschallsensor**

Start: Parkplatz Schule

Ende: Parkplätze Leuchtturm / Strandhütte

Der Roboter soll von der Schule zum Meer fahren. Mittels Ultraschallsensor soll er selbständig anhalten, sobald ein geeigneter Abstand von den Mauern um die Parkplätze am Meer (Leuchtturm, Strandhütte) erreicht ist.

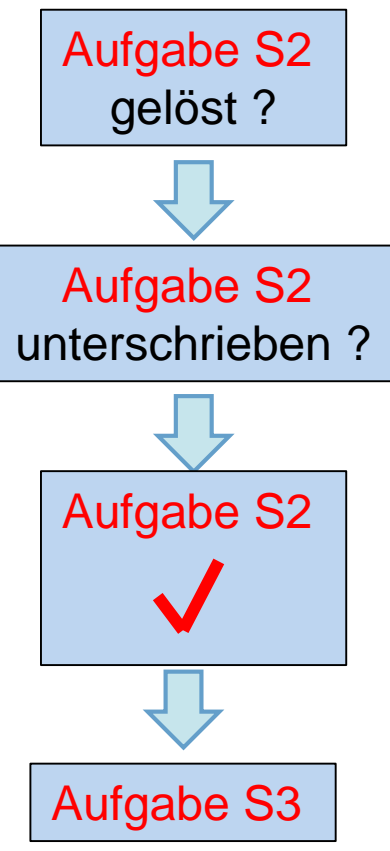

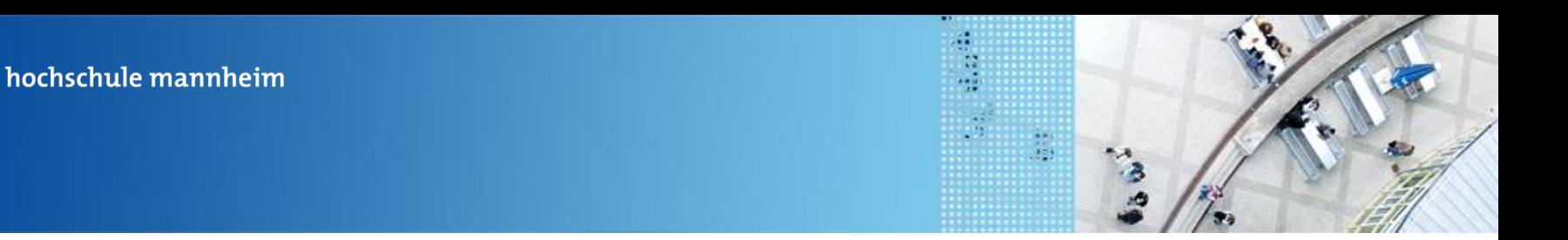

# **Aufgabe S3: Einkaufen – Halten am richtigen Geschäft mittels Farbsensor**

Start: Parkplatz Bahnhof

Ende: Geschäft

Der Roboter soll vom Bahnhof in die Einkaufsstraße fahren und beim Cafe (Pfeiltasten oben), der Post (Pfeiltasten links) oder der Zoofachgeschäft (Pfeiltasten rechts) halten. Die Parkflächen sind verschieden farbig markiert. Ermöglichen Sie ein mehrfaches Auswählen!
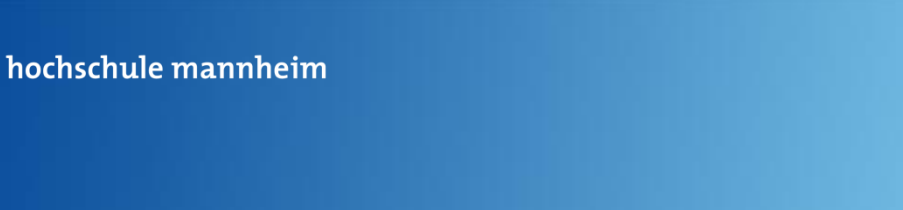

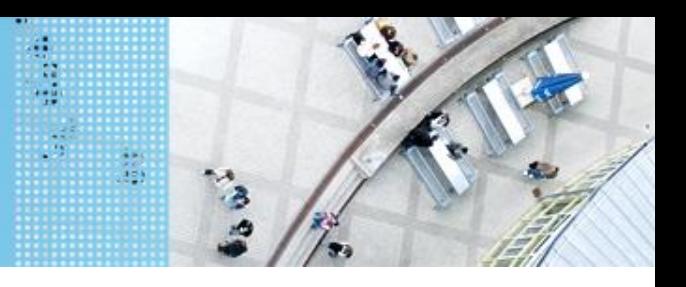

# **Colorsensor** DAS LEGO® MINDSTORMS® System

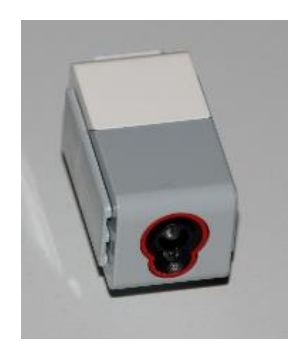

.............

- Verfügt über mehrere Moden, z. B.
	- Bestimmung des Farbwertes (ColorID)
	- Bestimmung der reflektierten Helligkeit
- Zur Ausleuchtung kann eine LED eingeschaltet werden

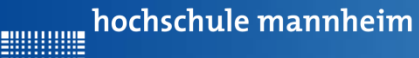

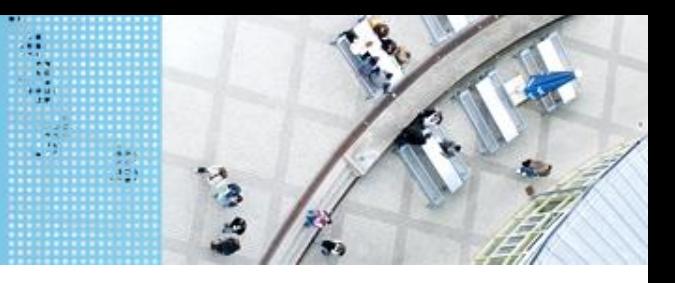

# **Colorsensor – ColorID Mode** DAS LEGO® MINDSTORMS® System

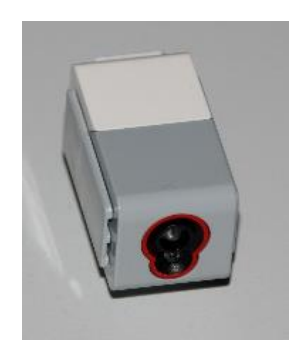

- Bestimmung der Farbe
- Jede Farbe hat einen Wert
- Werte für EV3 Colorsensor

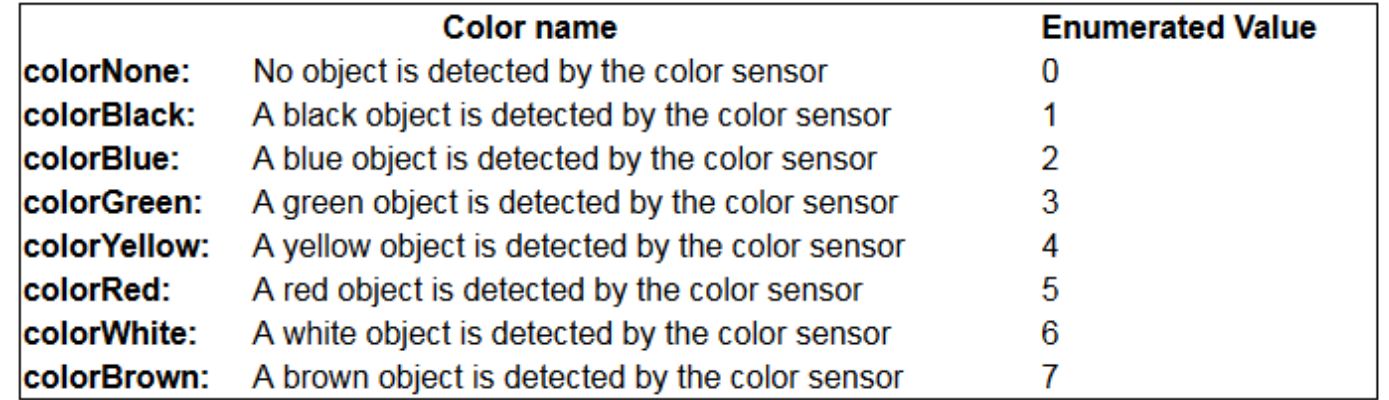

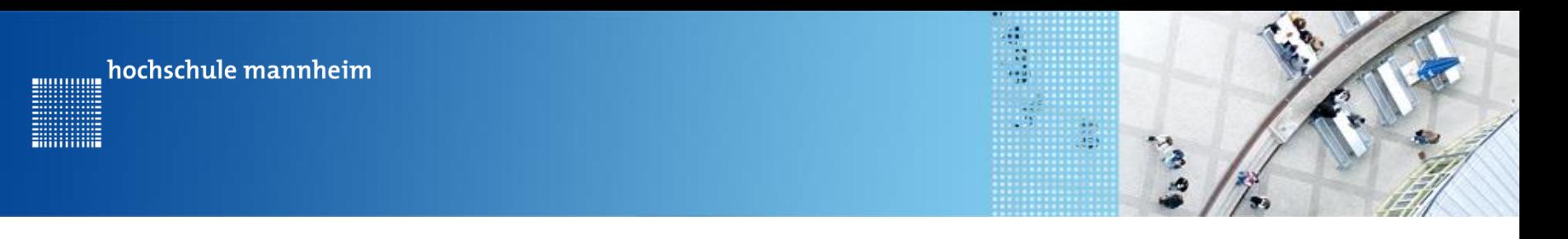

#### C Code **Colorsensor - ColorID Mode**

#### getColorName

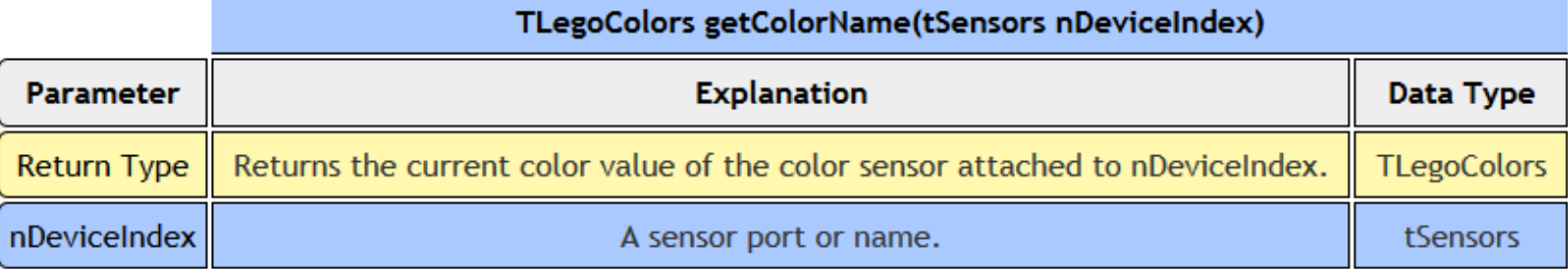

• One of 8 different color names will be returned, depending on the color of the object detected.

. If no color is detected, colorNone will be returned instead.

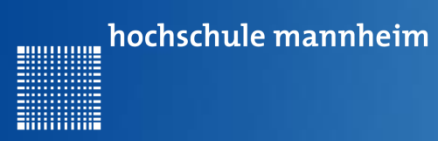

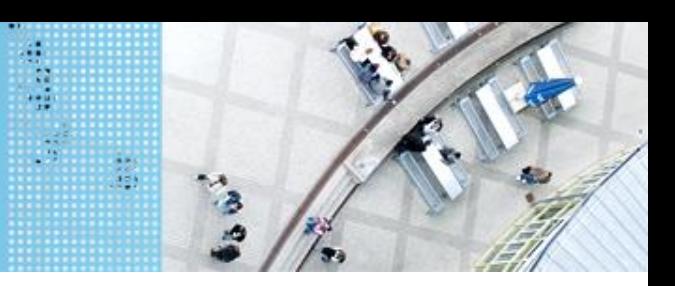

# **Beispiel: Anzeige der ColorID Colorsensor – ColorID Mode**

#### Sensor Setup

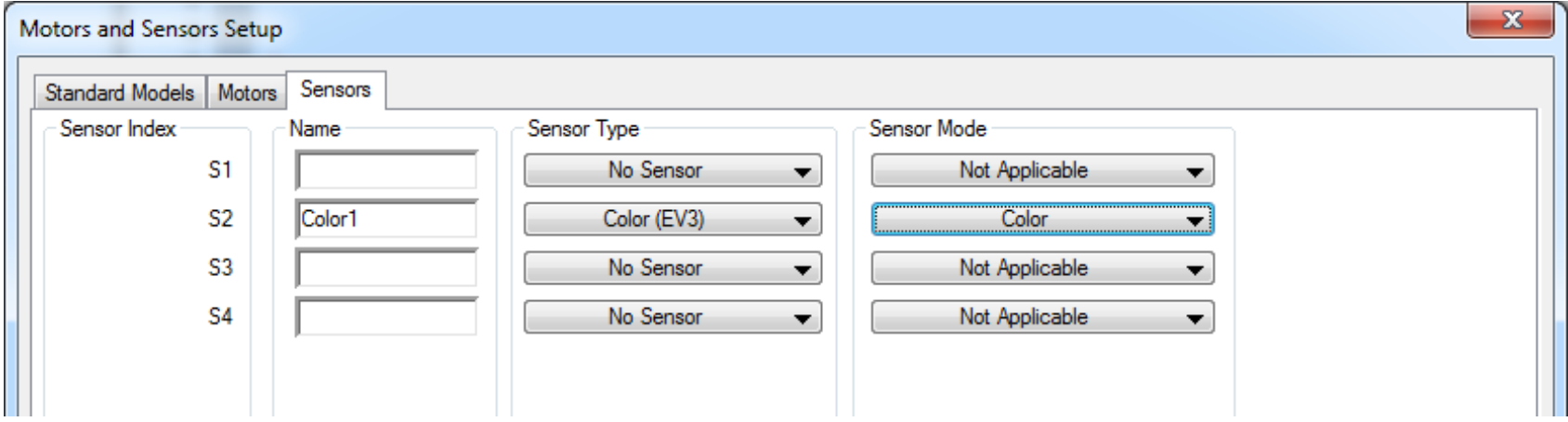

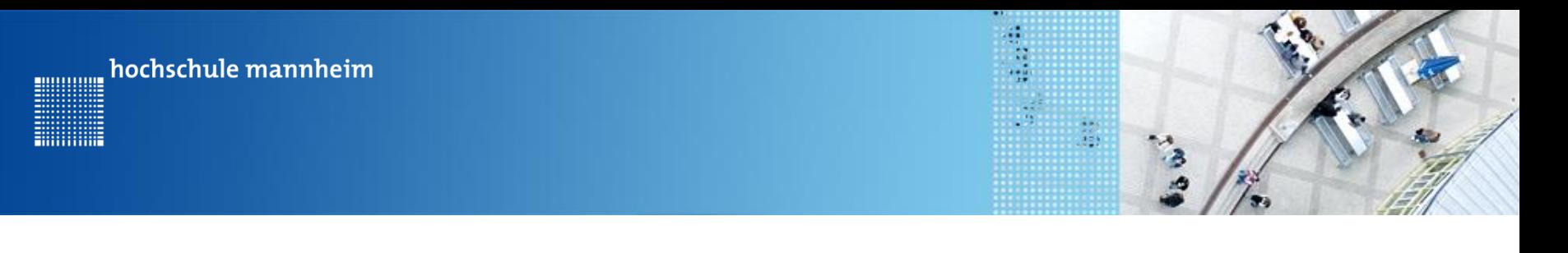

### **Beispiel: Anzeige der ColorID Colorsensor – ColorID Mode**

```
#pragma config(Sensor, S2, Color1,
 \mathbf{1}sensorEV3 Color, modeEV3Color Color)
 \overline{2}//*!!Code automatically generated by 'ROBOTC' configuration wizard
                                                                                          1!*/73
 4
      task main()5
      Ŧ
 6
        string farbe;
 \overline{7}while (true)8
        Æ.
 9
                                                                       Die ColorID wird 
10
          if(getColorName(52) == colorBlack)11
          Æ.
                                                                       abgefragt und sofern 
12farbe = "Black";13
          Ą.
                                                                       schwarz erkannt wird, 
14
          else
15
          -0
                                                                       dies angezeigt. 16
            farbe = "Nicht hinterlegt";17
          -31
18
          displayTextLine(1,farbe);
          displayTextLine(2, "Druecke eine Taste");
19
20
          waitForButtonPress();
21
        ÷.
22
23
24
25
      -}
```
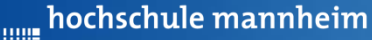

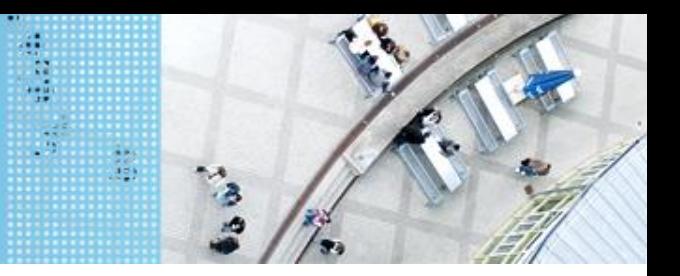

### DAS SPIELFELD: Legostadt

# **Aufgabe S3: Einkaufen – Halten am richtigen Geschäft mittels Farbsensor**

Start: Parkplatz Bahnhof

Ende: Geschäft

Der Roboter soll vom Bahnhof in die Einkaufsstraße fahren und beim Cafe (Pfeiltasten oben), der Post (Pfeiltasten links) oder der Zoofachgeschäft (Pfeiltasten rechts) halten. Die Parkflächen sind verschieden farbig markiert. Ermöglichen Sie ein mehrfaches Auswählen!

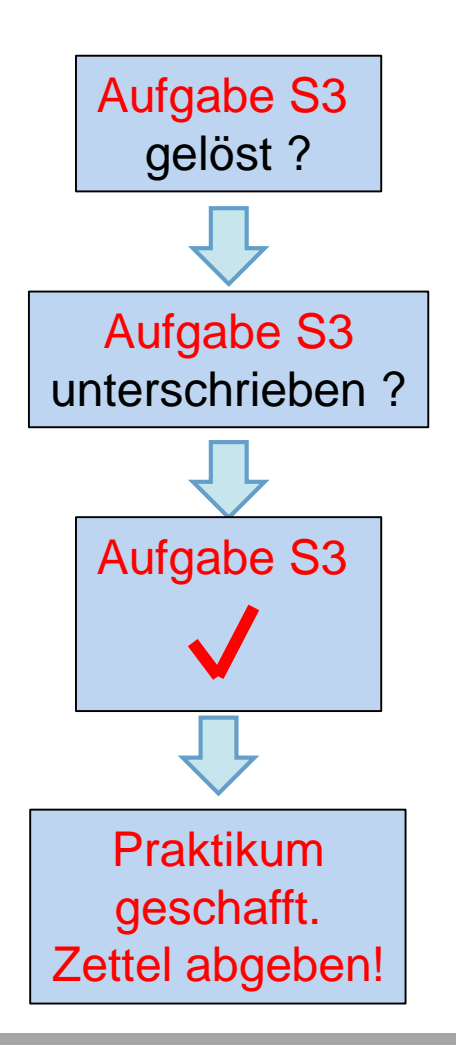